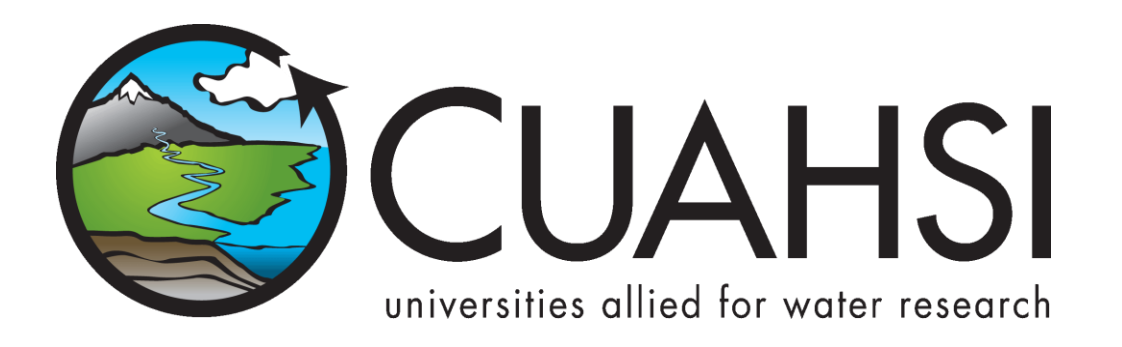

# CUAHSI HIS CENTRAL 1.2

**Web based Data Service Repository for HIS Web services**

**April 4, 2010**

**by:**

**Tom Whitenack San Diego Supercomputer Center University of California, San Diego**

### **Distribution**

Copyright © 2010, Consortium of Universities for the Advancement of Hydrologic Science, Inc. All rights reserved.

### **Funding**

This document was developed as part of the Consortium of Universities for the Advancement of Hydrologic Science, Inc. (CUAHSI) Hydrologic Information System project, under NSF Grant No. EAR-0413265. Much input and feedback has been received from the CUAHSI Hydrologic Information System development team. Portions of this document borrow from the "HIS Central 1.1 Display and Usability Functional Specifications (10/3/2008), and the earlier "HISCentral 1.1" (3/31/2009) description. Contribution of team members is acknowledged here

### TABLE OF CONTENTS

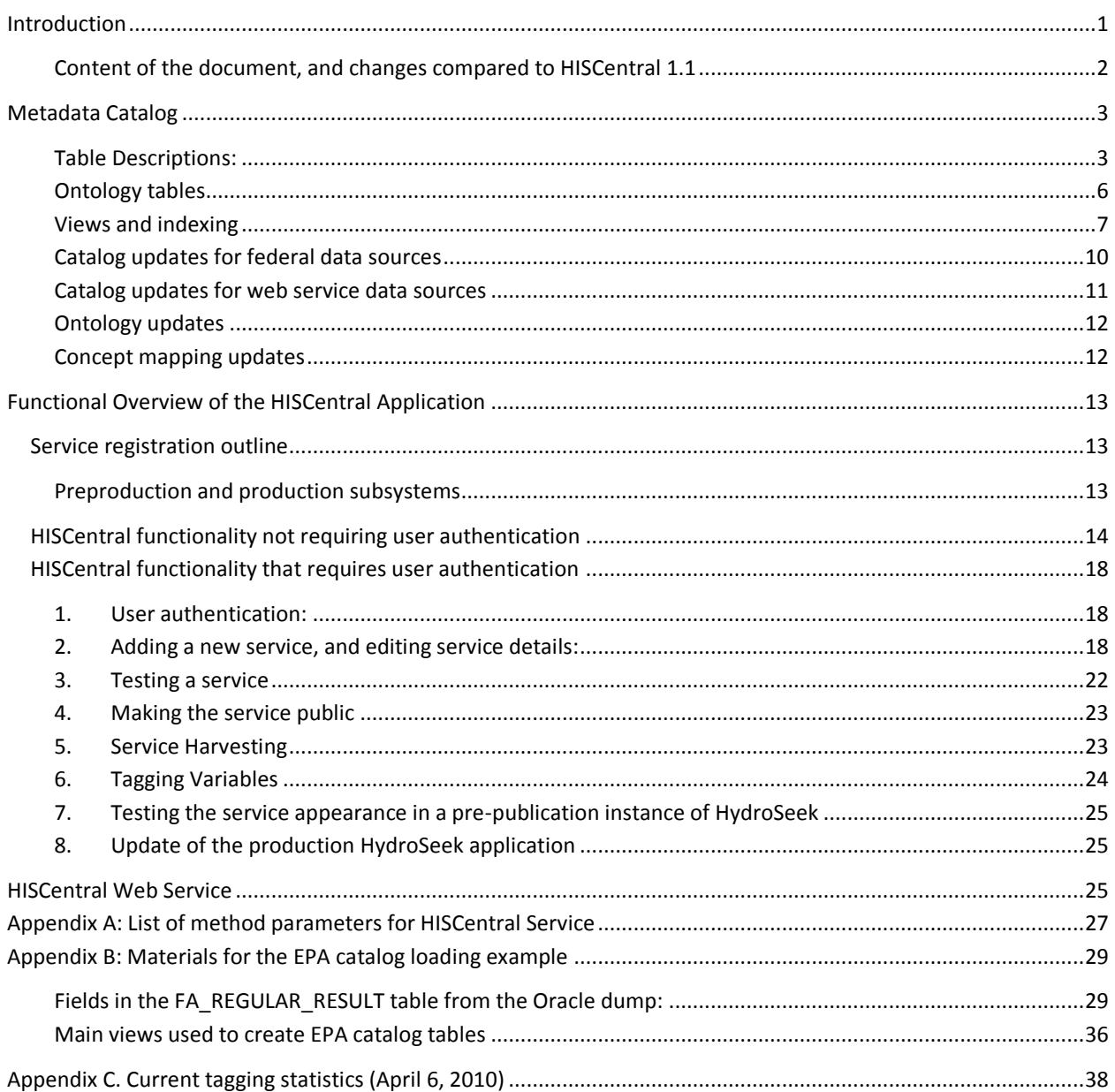

#### <span id="page-3-0"></span>**INTRODUCTION**

HIS Central is the web application which provides an interface for adding and managing registered water data services and the HIS central metadata catalog. The central metadata catalog is designed to maintain observation series information, including site information, variable information, period of record, as well as project metadata – for all registered data sources of hydrologic observations. These two components are in the center of the CUAHSI HIS architecture.

Several user roles are associated with HIS Central functionality. *Data managers* who have gone through the task of creating a WaterOneFlow data service for their observational data (possibly using HISServer or Hydroserver), use it to register the service to the central registry, to make it possible for HIS users to discover and access the data, and integrate it with information from other similarly registered data services. *HIS Central Administrator* is responsible for maintaining hydrologic metadata from sources other than those compatible with WaterOneFlow services, i.e. federal agency repositories. In addition, this role is responsible for periodically updating the metadata catalog and managing all aspects of the HIS Central application. The metadata catalog also maintains a hydrologic ontology so that well established concepts can be used to search across multiple water data services which may be using different terminology for their variables. An *ontology curator* is responsible for maintaining and evolving the ontology, and managing associations between ontology concepts and variables. Once the data are published and registered in HISCentral, they are accessed by *metadata catalog users*, via multiple online and desktop clients. In addition to the concept-based search enabled by the ontology mappings, the metadata catalog maintains spatial and temporal indexes assisting in spatio-temporal searches across multiple observation series.

The place of HISCentral and the central metadata catalog in HIS is demonstrated in the triangular diagram of HIS architecture, and a follow –up more detailed schema.

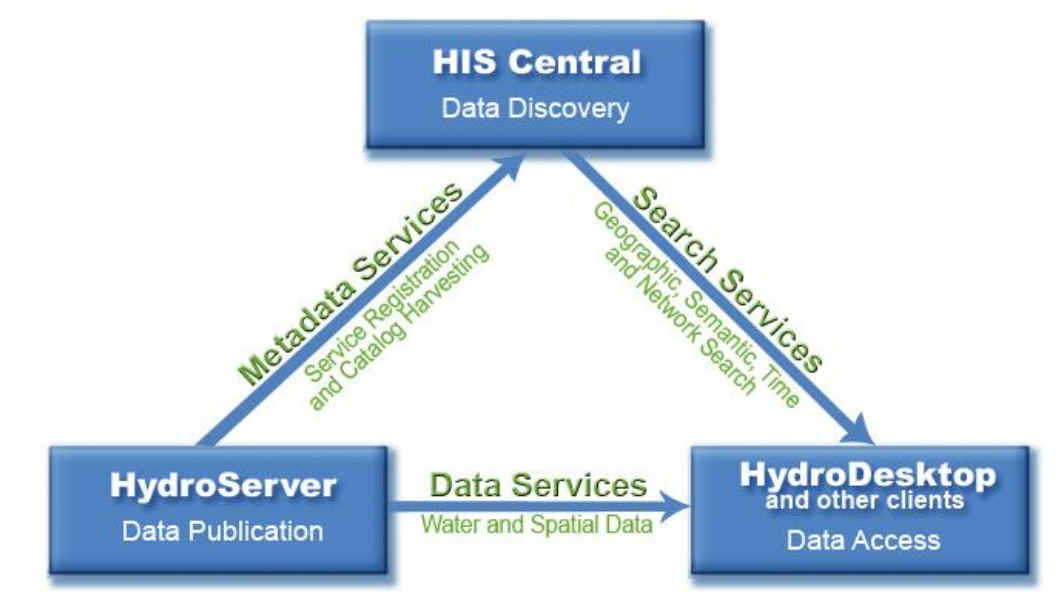

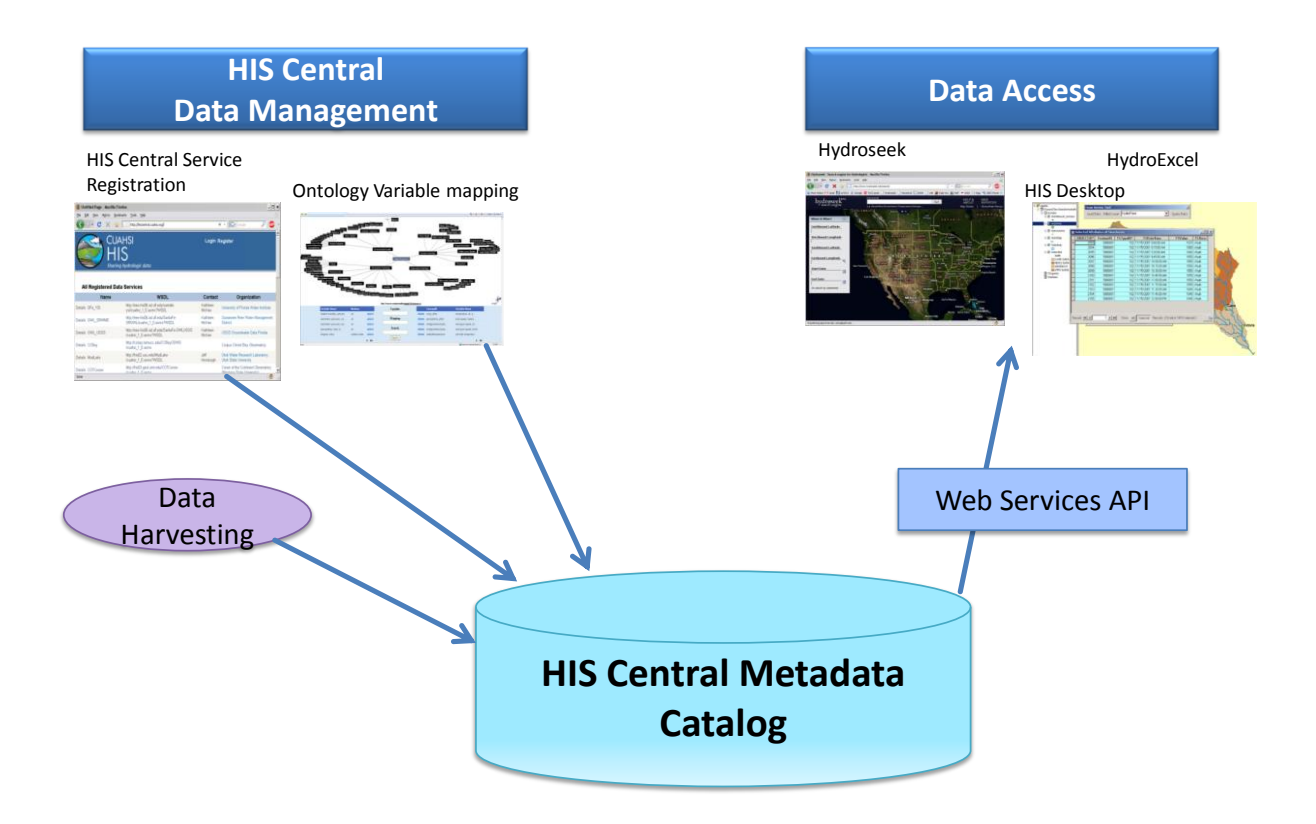

#### <span id="page-4-0"></span>**CONTENT OF THE DOCUMENT, AND CHANGES COMPARED TO HISCENTRAL 1.1**

This document describes version 1.2 of HISCentral, available as of April 2010. Compared to HISCentral 1.1 developed in 2009, the new application includes improved user interface, incorporates *ontology tables*, and supports the new ontology management approach through all steps of metadata processing: from publication and variable tagging to data discovery. Another major addition is *HISCentral web services* that expose the content of the metadata catalog and the ontology in a way that is convenient for client applications such as HydroDesktop and HydroViewer. In addition to the overall HISCentral description, the document describes these additional components and provides an in-depth review of the internal structure of the HIS Central metadata catalog and catalog update approaches that have been implemented to date.

Related HIS specification documents, which contain additional information about some aspects of HISCentral functionality, are available on the CUAHSI HIS web site (his.cuahsi.org) and include:

- description of Hydrodesktop application (the part where it the application accesses the metadata catalog is related);
- specification of the Observations Data Model (with which HISCentral catalog shares semantics and to a significant degree – table structure);
- specification of WaterML (with which HISCentral services share many output objects), and

functional descriptions of HydroSeek and Hydrotagger (which are incorporated in the HISCentral  $\bullet$ applications with functionality largely unchanged but completely reworked underlying ontology management system).

### <span id="page-5-0"></span>**METADATA CATALOG**

The metadata catalog is the database that maintains metadata (at the level of observation series) for all of the registered water data services. The database schema is similar to ODM, but differs in that it contains additional tables with data services (Networks) and ontology information, and does not contain the DataValues table. The database follows a star schema centered on the SeriesCatalog table. For each service, the database stores a collection of sites, or stations; each site has one or more data series. Each data series is defined by the site where the measurements were taken, what variable is being monitored, when it started, and how many data values there are, as well as several additional metadata characteristics such as sample medium. Each Variable is tagged with a concept ID from the hydrologic ontology. The core tables of the database schema are pictured below, while ontology tables are described in a separate section.

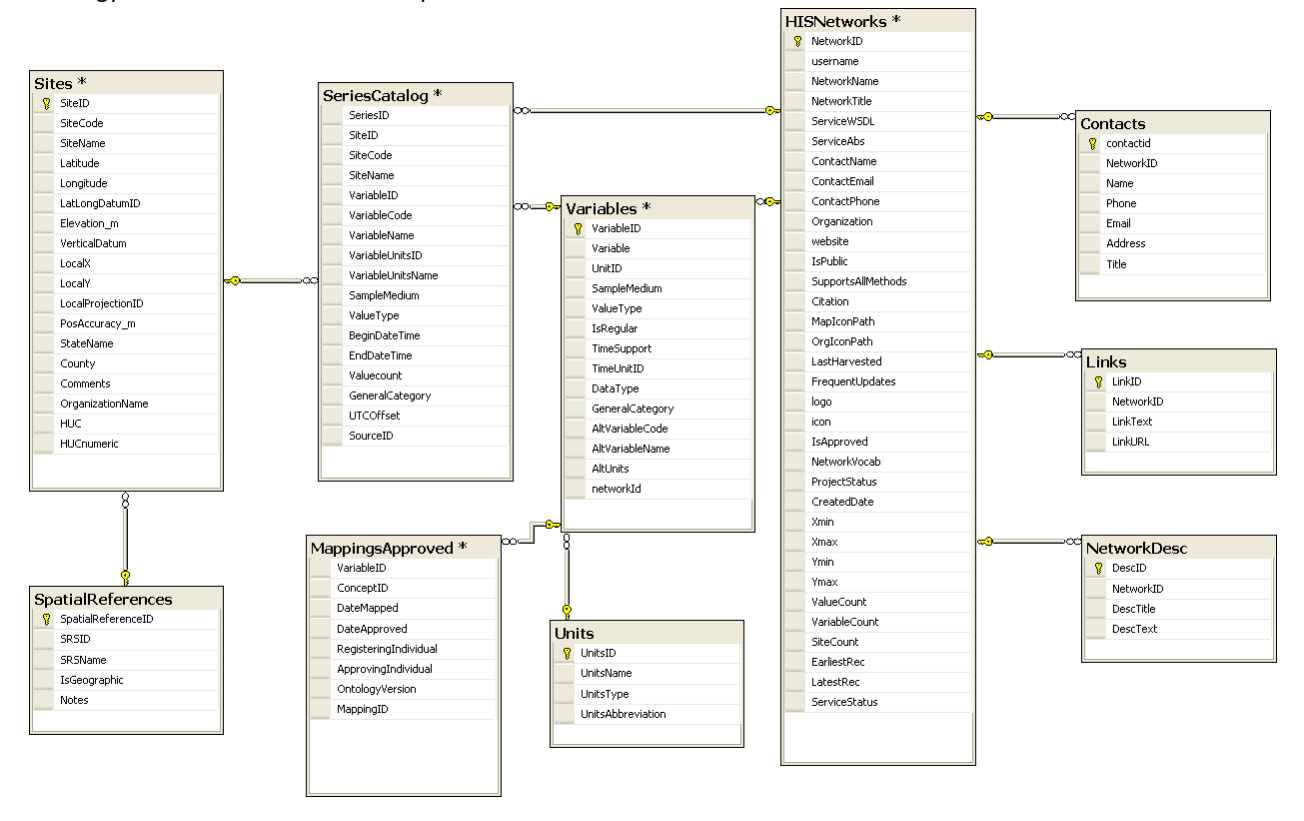

#### <span id="page-5-1"></span>**TABLE DESCRIPTIONS:**

#### **HISNETWORKS:**

This table contains metadata about registered WaterOneFlow services and observation networks they represent.

• NetworkID: Unique database identifier

- Username: logged in user identity
- NetworkName: The name of the network as specified when adding the network:
- NetworkTitle: The human readable name of the network
- ServiceWSDL: The URL end point of the service being registered with "?WSDL" appended
- ServiceAbs: The service abstract.
- ContactName,ContactPhone,ContactEmail: Primary contact information for the service.
- Organization: The organization responsible for data being served
- Website: Organization's website.
- IsPublic: Boolean field indicating whether or not the service is visible to other clients.
- Citation: The citation that is to be included in downloaded data.
- Icon: Image that has been uploaded to serve as a map icon for locations of observation sites available from this service.
- Logo: Image that has been uploaded to represent the source organization.
- IsApproved: Boolean that determines whether or not the service is visible. Similar to the IsPublic but the IsApproved is managed by the HIS Central administrator.
- FrequentUpdates: Boolean indicating if a service is to be included in the weekly harvesting.
- ProjectStatus:
- Xmin, Xmax, Ymin, Ymax: The lat-long bounding box of the sites. These values are calculated during the harvest.
- ValueCount: Total number of values across all available data series. This is summarized from the SeriesCatalog. These values are calculated during harvest.
- VariableCount: Total number of variables, calculated during harvest.
- SiteCount: Total number of sites in the service, calculated at harvest time.
- EarliestRec: DateTime field indicating the earliest available datavalues across all series within a service.
- LatestRec: : DateTime field indicating the lateset available datavalues across all series within a service.

#### **CONTACTS:**

The purpose of this table is to allow multiple contacts to be associated with registered service. These contacts are displayed on the public service details page.

- ContactID: unique database identifier
- NetworkID: foreign key to HISNetworks table
- Name, Phone, Email, Address, Title: the contact information

#### **LINKS:**

The purpose of this table is to provide on the public details page, any additional links which will provide additional information about the service.

- LinkID: Unique database identifier.
- NetworkID: foreign key to HISNetworks
- LinkText: The text which will appear in the link.
- LinkURL: The URL address the link will take you to.

#### **NETWORKDESC:**

The purpose of this table is to provide on the public details page, additional details about the service which may not be included as part of the abstract. Multiple descriptions are possible, allowing the publisher the flexibility to describe their service the way they want. a description of the observation network associated with the service being registered.

- DescID: Unique database identifier.
- NetworkID: foreign key to HISNetworks
- DescTitle: The text which will appear as the header for the description.
- DescText: The body text of the description.

#### **SERIES CATALOG:**

Semantics of this table follows ODM specification.

- SeriesID: Unique database row identifier.
- SiteID: Foreign key to sites table.
- SiteCode: as specified in the ODM.
- SiteName: as specified in the ODM.
- VariableID: foreign key to variables table
- VariableCode: as specified in the ODM.
- VariableUnitsID: foreign key to Units table
- VariableUnitsCode: as specified in the ODM.
- SampleMedium: as specified in the ODM.
- ValueType: as specified in the ODM.
- BeginDateTime: as specified in the ODM.
- EndDateTime: as specified in the ODM.
- ValueCount: as specified in the ODM.
- GeneralCategory: as specified in the ODM.
- UTCOffset: as specified in the ODM.
- SourceID: foreign key to HISNetworks table

#### **SITES:**

Semantics of this table follows ODM specification.

- SiteID: Unique database identifier
- SiteCode: As specified in ODM
- SiteName: As specidied in ODM
- Latitude: As specidied in ODM
- Longitude: As specidied in ODM
- LatlongDatumID: As specidied in ODM
- Elevation\_m: As specidied in ODM
- VerticleDatum: As specidied in ODM
- LocalProjectionID: As specidied in ODM
- OrganizationName: This is the NetworkName and is used to relate site to the HISNetwork table.
- Huc8: Eight digit hydrologic unit code (as a string) which the site falls within.
- Hucnumeric A numerical representation of the HUC code, which is used when searching by watersheds.

#### **VARIABLES:**

Semantics of this table follows ODM specification.

- VariableID: Unique database identifier
- Variable: VariableName as in ODM
- UnitID: foreign key to units table.
- VariableType: As specified in ODM.
- SampleMedium: As specified in ODM
- IsRegular: As specified in ODM
- TimeSupport: As specified in ODM
- TImeUnitID: foreign key to units table
- GeneralCategory: As specified in ODM
- AltVariableName: VariableName that is being used
- AltVariableCode: VariableCode field as specified in ODM.
- NetworkID: foreign key to HISNetworks table.

#### **MAPPINGSAPPROVED; MAPPINGSNWIS; MAPPINGSCV; MAPPINGSJOINED;**

These tables contain concept-variable pairs as defined by data managers and/or the ontology curator.

- ConceptID: The ontology concept which is being mapped.
- VariabeID: foreign key to Variables table.
- DateMapped: Self explanatory.
- DateApproved: <depricated>
- RegisteringIndividual: logged in username of the per
- ApprovingIndividual: <depricated>
- OntologyVersion: Version of the Ontology being used to map.
- MappingID: Unique database identifier

#### **SPATIALREFERENCES AND UNITS TABLES:**

Both of these tables and all their fields and values are exactly as they appear in the ODM.

#### <span id="page-8-0"></span>**ONTOLOGY TABLES**

The CUAHSI Ontology is stored in the database as a set of four primary tables, Concepts, Hierarchy, Synonyms and ConceptPaths. The Concepts table contains the entire list of concepts. Synonyms are concepts with equivalent definitions to terms that exist in the Concepts table. The Hierarchy table maintains the parent/child relationships between the concepts, from which the hierarchy can be derived. The ConceptPaths table is derived from the concepts and hierarchy tables to create a "conceptPath" attribute for each concept. From this attribute, the process of determining the upstream/downstream lineages for each concept is made simple. Upstream is contained in the path, All downstream lineages with contain a similar portion of the path. The field definitions are as follows:

#### Concepts:

- ConceptID: The ontology concept unique identifier.
- ConceptName: The ontology keyword
- Layer: Number representing the branch level in the ontology tree where the concept resides. 9999 is reserved for leaf nodes.
- IsSearchable: Boolean flag to determine if the concept should be included in the searchable terms list.

#### Synonyms:

- Synonym: The ontology keyword.
- ConceptID: The ontology concept unique identifier to which this concept is a synonym of.

#### Hierarchy:

- ParentID: The ID of the parent concept. All concepts have a parent except for the "Hydrosphere" root concept.
- ConceptID: The ontology concept unique identifier.
- ConceptName: The ontology keyword
- Layer: Number representing the branch level in the ontology tree where the concept resides. 9999 is reserved for leaf nodes.

#### ConceptPaths:

- ConceptID: The ontology concept unique identifier.
- Path: The derived attribute illustrating the logical hierarchy.
- ConceptName: The ontology keyword

The figures below picture the four ontology tables, and examples of their content.

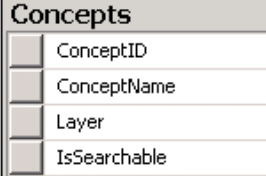

#### Hierarchy

ParentID ConceptID ConceptName

Layer Hierarchy

#### ConceptPaths

- ConceptID
- Path
- ConceptName

### Synonyms

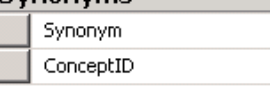

#### Concepts

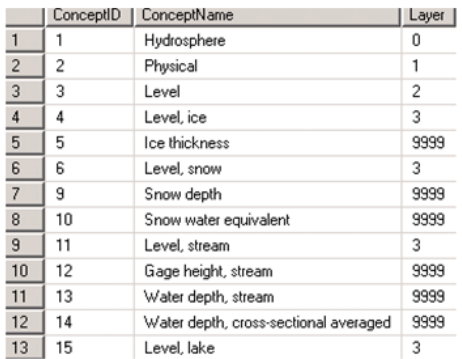

#### Synonyms

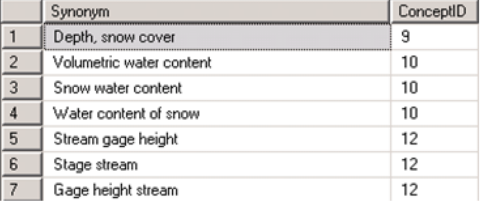

#### Hierarchy

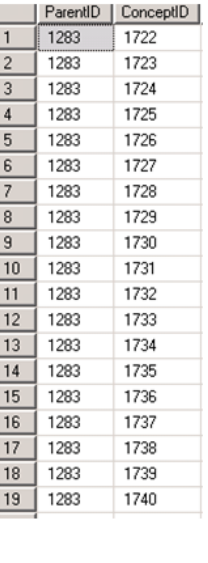

#### ConceptPaths

 $\frac{1}{2}$ 

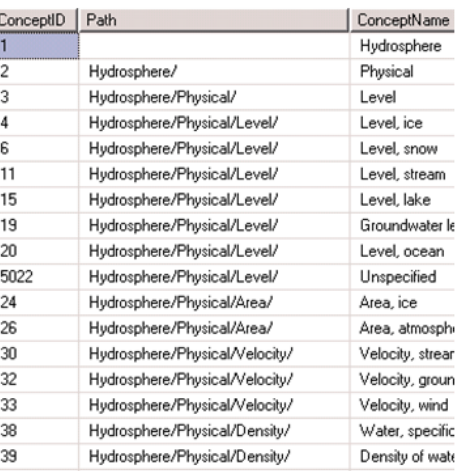

#### <span id="page-9-0"></span>**VIEWS AND INDEXING**

The tables described above provide basic information blocks of the HISCentral metadata catalog. In addition HISCentral contains a number of additional views (some materialized) that are used to optimize catalog performance for common service requests, and for commonly requested reports (e.g. on network statistics). Other views are used for maintenance purposes, and support several models of catalog updates as described in a separate section further in the document. While the views listed here don't belong to the set of the core catalog tables, we provide view descriptions here to help an interested reader trace the path from core information blocks to catalog web services, and the implemented optimizations.

#### **VIEWS USED DIRECTLY BY WEB SERVICES**

**v\_searchableconcepts:** Provides a table of terms that can be successfully used to search the catalog. Includes all the synonyms and all concepts that have the "isSearchable" flag set to true.

SELECT ConceptID, ConceptName FROM dbo.Concepts WHERE IsSearchable = 'True' UNION SELECT ConceptID, Synonym AS ConceptName FROM dbo.Synonyms

**v** conceptsearch: This view is essentially the "flat table view" of the hiscentral catalog, and is designed to be queried on specific columns: Concept keyword, Latitude, Longitude,NetworkID. The resulting table is used to create the SeriesCatalog/Datacart information required by client applications.

Visual diagram of v\_conceptsearch view.

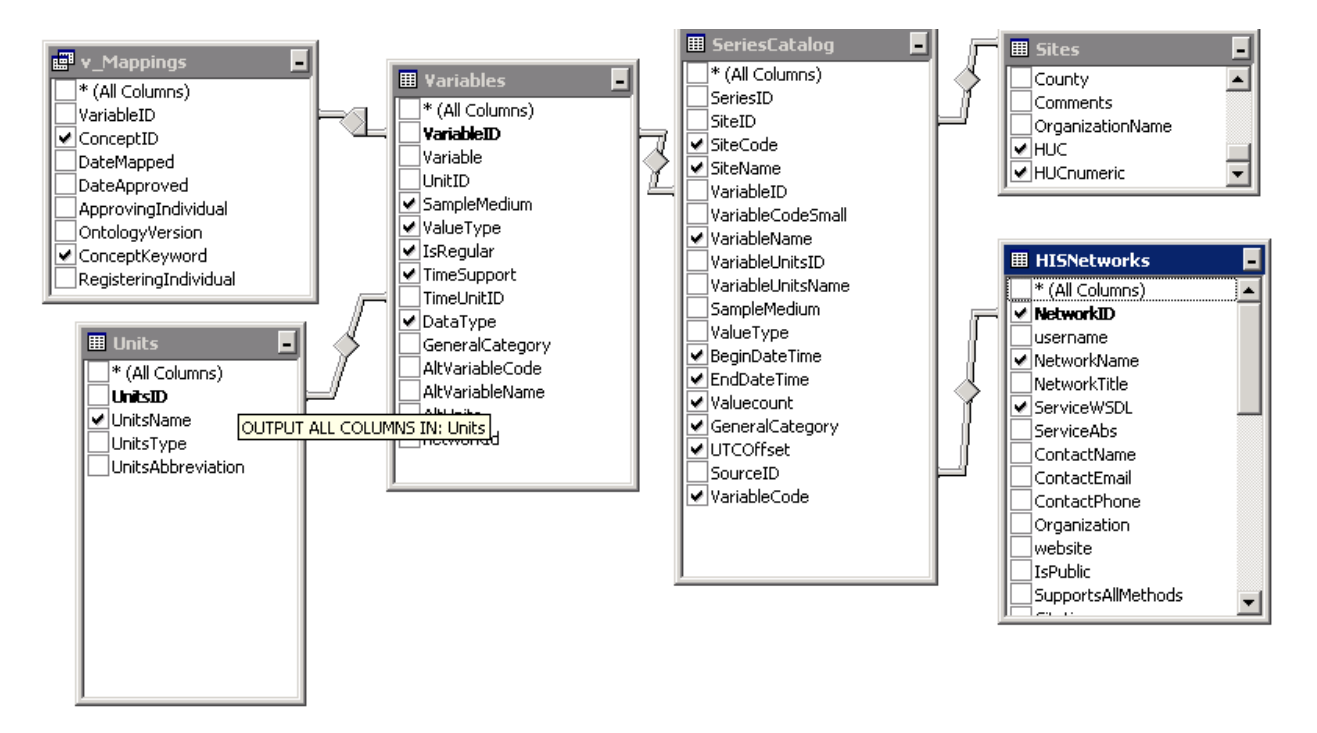

SELECT dbo.SeriesCatalog.SiteCode, dbo.SeriesCatalog.SiteName, dbo.Sites.HUCnumeric, dbo.HISNetworks.ServiceWSDL, dbo.HISNetworks.NetworkName,

dbo.Sites.Latitude, dbo.Sites.Longitude, dbo.SeriesCatalog.BeginDateTime,

dbo.SeriesCatalog.EndDateTime, dbo.SeriesCatalog.Valuecount,

 dbo.SeriesCatalog.VariableName, dbo.SeriesCatalog.VariableCode, dbo.HISNetworks.NetworkID, dbo.Units.UnitsName AS TimeUnits, dbo.Sites.HUC,

 dbo.SeriesCatalog.GeneralCategory, dbo.SeriesCatalog.UTCOffset, dbo.Variables.DataType, dbo.Variables.SampleMedium, dbo.Variables.IsRegular,

 dbo.v\_Mappings.ConceptKeyword, dbo.v\_Mappings.ConceptID, dbo.Variables.ValueType, dbo.Variables.TimeSupport

FROM dbo.HISNetworks INNER JOIN

 dbo.SeriesCatalog INNER JOIN dbo.Sites ON dbo.SeriesCatalog.SiteID = dbo.Sites.SiteID INNER JOIN dbo.Variables ON dbo.SeriesCatalog.VariableID = dbo.Variables.VariableID ON dbo.HISNetworks.NetworkID = dbo.SeriesCatalog.SourceID INNER JOIN dbo.Units ON dbo.Variables.TimeUnitID = dbo.Units.UnitsID LEFT OUTER JOIN

**site\_concept\_search:** Based of the same view for v\_conceptsearch, this view is essentially a sub-set of that view. The reason being that to go from concept keyword, to site requires linking the concept to variable to series to site to obtain the relavant data.

SELECT SiteCode, SiteName, HUCnumeric, ServiceWSDL, NetworkName, Latitude, Longitude, NetworkID, ConceptID FROM dbo.v\_conceptsearch

**V\_Mappings:** This view replaces the function of the MappingsApproved table in previous version. It does this by unioning the MappingsApproved with two new tables that contain mappings that were done (to account for the fact that mappings are obtained from several sources: they can be defined by data managers publishing their services, or imported from mapping tables developed for certain large data stores (e.g. USGS NWIS)

SELECT VariableID, ConceptID, DateMapped, DateApproved, ApprovingIndividual, OntologyVersion, ConceptKeyword, RegisteringIndividual FROM dbo.MappingsApproved UNION SELECT VariableID, ConceptID, DateMapped, DateApproved, ApprovingIndividual, OntologyVersion, ConceptKeyword, RegisteringIndividual FROM dbo.MappingsJoined UNION SELECT VariableID, ConceptID, DateMapped, DateApproved, ApprovingIndividual, OntologyVersion, ConceptKeyword, RegisteringIndividual FROM dbo.MappingsNWIS

#### **VIEWS USED FOR MAINTENANCE PURPOSES:**

The following views are used for ontology-mapping updates:

- **V\_mappingsCV:** Is used to create the MappingsCV table. Joins the current version of the Controlled Vocabulary-Ontology mappings to the variables table using the variable name.
- **V\_mappingNWIS:** Is used to create the MappingsNWIS table.
- **V\_NWIScodes:** is used to correctly handle NWIS codes of different length
- **V\_MappingsJoined:** does inner join of variable and concept tables on ConceptName and AltVariableName, to map those variables that match concept names verbatim.

The following views are used to calculate network statistics:

- **V\_stats\_series**: Tabulates the number of series records and sums the total value count for a network.
- **V\_stats\_sites**: Tabulates the number of sites and the geographic envelope using the latitude and longitude values for a network.
- **V\_stats\_variables**: Tablulates the number of variables in the network

**V\_stats\_all**: Joins all the other stats views. Used to update statistical fields of the HISNetworks table.

#### **VIEWS USED BY HYDROSEEK:**

- **Sources**: A view of essentially the HISNetworks table, but it is filtered using the IsPublic flag in the HISnetworks table to expose only public service on the map.
- **SearchView**: Used in the support HydroSeek search queries.
- **SiteDetailsView**: Used to generate the site details (available variable list) when selecting a site in HydroSeek.
- **MySelect**: Used by HydroSeek tools to manage session selection states.

#### <span id="page-12-0"></span>**CATALOG UPDATES FOR FEDERAL DATA SOURCES**

Updating the sections of the catalog that deal with federal data sources happens at varying intervals, and depends on whether the catalogs can be harvested directly using web services, or requires a database dump of agency data (or catalog).

Typically, the federal repository catalog harvester is a custom program which executes harvesting from HISCentral using ODM views specialized for that federal source, and will write updates directly to the hiscentral catalog. The data flow is similar to that of the standard harvester described in the next section, but instead of using the web services that connect to a remote HydroServer or an HISServer, it will use direct database connections to a local database that contains a replica of the agency database. This program will be run when the source data is updated. The data workflow is therefore:

- The program queries the ODM views to obtain a list of all sites in the data set.
- For each site, it is compared to what is in the catalog.
- If the site exists already, the catalog site table is updated, else a new record is inserted.
- Again for each site, a list of all time series data sets associated with the site is obtained. From this information, the seriesCatalog and Variables tables are also updated or possibly inserted new.

The above description reflects the workflow within the HISCentral catalog update application. Often, the bulk of work is outside HISCentral's boundaries, and is centered on creating and processing a replica database that reflects an agency catalog (whether it is obtained as a database dump, or as a result of metadata harvesting), and mapping the database fields to ODM fields. This often includes multiple iterations with agencies, as their databases structures and business rules also change. An example of the workflow (for the EPA section of the catalog) is provided below.

#### **PROCESSING THE EPA CATALOG**

- 1) A database dump is provided by EPA. It contains Oracle tables (64 tables). Note that a more recent EPA dump contained only 50 tables, and was differently structured, which necessitated rewriting of the update procedures
- 2) These tables are loaded in a local Oracle instance running on a Windows 2003 server (kyle.ucsd.edu) with large amount of disk space (several TB).Large storage capacity is required for migrating Oracle tables to SQL server. Loading the content of the Oracle database (tables only) takes one day.
- 3) Migration to SQL Server, using standard SQL Server migration utility. The large STORET table, called FA\_REGULAR\_RESULT (with 78 mil rows and 150 columns) takes about 5 days to load (if the load doesn't fail in the process). The content of the table is listed in Appendix B. All Oracle tables are migrated as they are, so that to adjust them or develop views later in SQL Server.
- 4) Mapping these tables to HISCentral catalog tables. The essential tables to perform these mapping are DI\_XXXXXX tables (dimension tables) and FA\_XXXXXX tables (fact tables). Of the fact tables, we use the FA\_REGULAR\_RESULT and FA\_STATIONS. Additional metadata required by the catalog, is contained in the dimension tables (activities, intent, medium, matrix, other characteristics); there are 15 DI tables.
- 5) All the tables mentioned above are used to: a) create a table of sites (from the fact table of stations), b) extract information about source, organization, and other characteristics expected by ODM, from respective fact and dimension tables, c) compute series start and end dates (from the main fact table), and create series catalog. The latter takes one day, once all views and temporary tables are defined and created.
- 6) Currently, 20 views are used to do the mappings. The key views, for generating catalog's Sites, Variables and SeriesCatalog tables, are shown in Appendix B. Unfortunately, since the structure of the Oracle database changed, the views have to be redone each time.
- 7) Once this STORET catalog database is created, the HISCentral is updated with the new metadata using the federal repository catalog harvester mentioned above.

#### <span id="page-13-0"></span>**CATALOG UPDATES FOR WEB SERVICE DATA SOURCES**

The web service harvester is a custom program which connects to the CUAHSI HIS services for each registered data set, and writes updates to the HISCentral catalog. The data flow is the same as in the federal repository catalog harvester, but will connect to the source data through the web services interface. The data is updated in the following workflow:

- The harvester program is passed a list of networkIDs which require updates. This happens on schedule, once a week.
- For each network, the harvester calls the getSites() method on the service to obtain a list of all sites in the data set.
- For each site, it is searched in the catalog so see if it exists.
- If the site exists already, the catalog site table is updated with the new information; else a new record is inserted.
- For each site, the getSiteInfo() method is called to obtain a list of all time series data sets associated with the site is obtained. From this information, the seriesCatalog and Variables tables are also updated or possibly inserted new.

#### <span id="page-14-0"></span>**ONTOLOGY UPDATES**

The ontology tables are updated manually. The process essentially removes the old ontology tables and replaces them with new ones. The tables updated are: Concepts; Hierarchy; and Synonyms, and the ConceptsPaths table is regenerated based on the three tables. Prior to replacing the ontology tables, changes are verified to learn what existing variable-concept mappings might be affected. To do this, the new concepts table is joined to the existing concepts table and the **v\_Mappings** view. This resulting tabular view is then manually inspected, making note of the changes between the two versions of the ontology, and seeing which changes might alter existing mappings. Once it is verified that the updated ontology will function correctly, the tables are renamed so that the new ontology is used. The last step is to recreate the ConceptsPaths table. To do this a custom program is run that calculates the tree path for each concept. The derived path is used to facilitate queries which navigate the tree hierarchy.

#### <span id="page-14-1"></span>**CONCEPT MAPPING UPDATES**

An ongoing effort in the hiscentral catalog is increasing the volume of data that is directly discoverable through ontology keyword searches. In addition to variables being manually mapped to concepts using the HydroTagger application in HIS Central, variables are now also being mapped administratively (specifically, this process is adopted for federal data sources). All HydroTagger mappings are stored and managed in the MappingsApproved table of the hiscentral catalog. The additional mapping tables integrated with the MappingsApproved table are: MappingsNWIS, MappingsCV, and MappingsJoined: To provide access to all the mappings, a database view has been created, **v\_Mappings,** which uses SQL union statements to combine the multiple mapping tables.

- MappingsApproved: This is the original mapping table and is used by the HydroTagger application to map variables.
- MappingsNWIS: This table is the result of an ongoing effort to map all of the NWIS 5 digit numeric codes to ontology concepts.
- MappingsCV: Much of the CUAHSI controlled vocabulary has also been mapped, so variables which comply with the CUAHSI controlled vocabulary are possibly mapped.
- MappingsJoined: Variables names which are exact string matches to ontology terms are mapped to that term in this table.

When a new table of mappings is received from the CUAHSI office, the following procedure is followed:

- The NWISParameters Lookuptable spreadsheet (with three columns: NWISParamCode, NwisParamdesc, and conceptid) is imported in SQL Server.
- A fourth "code" is added to properly format values in the NWIS ParameterCode column (remove spaces and validate)
- A view "**v\_NWIScodes**" is created, which selects from the variables table all NWIS variables, and formats the VarCode string to strip off all text other than the 5 digit NWIS code.
- An additional view is created, **v** MappingsNWIS, which joins the NWISParameters Lookuptable to v\_NWIScodes.

The current status of the mappings is as follows:

- The initial NWISParameters Lookuptable had 8400 records, roughly 4000 of which were mapped to a valid conceptid (conceptid field is NULL when unmapped).
- The HISCentral catalog contains 980 variables for the 4 NWIS data services combined. Of these 980, 340 were mapped using this table. Only 540 of the 980 NWIS variables are in the NWISParameters\_Lookuptable
- Currently, 40.43% of the variables, 63.04% of the series, and 92% of the values referenced in the catalog, are discoverable. A table detailing the current status of the tagging, is in Appendix C.

### <span id="page-15-0"></span>**FUNCTIONAL OVERVIEW OF THE HISCENTRAL APPLICATION**

#### <span id="page-15-1"></span>**SERVICE REGISTRATION OUTLINE**

The HIS Central web interface is designed primarily for data managers who want to register their services and manage information associated with them.

Below we present an outline of a step-by-step process that data managers are expected to follow when registering their data in the HIS Central. Some steps are self-explanatory, and follow common interface practice and conventions (such as creating a login account, or requesting forgotten passwords). Other steps that are specific to HISCentral are discussed in more detail in separate sections.

- 1) Create a login account at [http://hiscentral.cuahsi.org](http://hiscentral.cuahsi.org/)
- 2) Add a new Data Service
- 3) Test the data service using the test page to make sure it works as you expect
- 4) Change the status of your service to public.
- 5) The HIS Central Administrator will trigger a harvest of your service.
- 6) You will receive an email notification of the results of the harvest and will be prompted to return to the HIS Central site to tag the harvested variables.
- 7) Once your variables are tagged, you can test the concept search functionality in the HydroSeek application, using a pre-publication (test) version [\(http://test.HydroSeek.net/search\)](http://test.hydroseek.net/search)
- 8) The updated metadata catalog will be pushed to the production version of HydroSeek [\(www.HydroSeek.net\)](http://www.hydroseek.net/) at the main HIScentral site at SDSC, and replicated off site at the University of Texas.

#### <span id="page-15-2"></span>**PREPRODUCTION AND PRODUCTION SUBSYSTEMS**

Quality control should be performed before a newly registered or edited data service shows up in HydroSeek. To facilitate quality control, each data service first shows in a **preproduction** part of the system, before it is displayed in the **production** part. Once a service is registered and variables are tagged, the user who registered the service will open the preproduction HydroSeek to check that sites and variable listings are showing up in a satisfactory

manner. If so, the user submits the service to the HISCentral administrator for adding to the production system. Once a service is approved, it is then classified as "production", and if public, will then be viewable by regular users of HIS Central and also in the production HydroSeek.

A diagram outlining service publication, testing and approval steps is shown in the figure below, and each step in the process is detailed in the following sections.

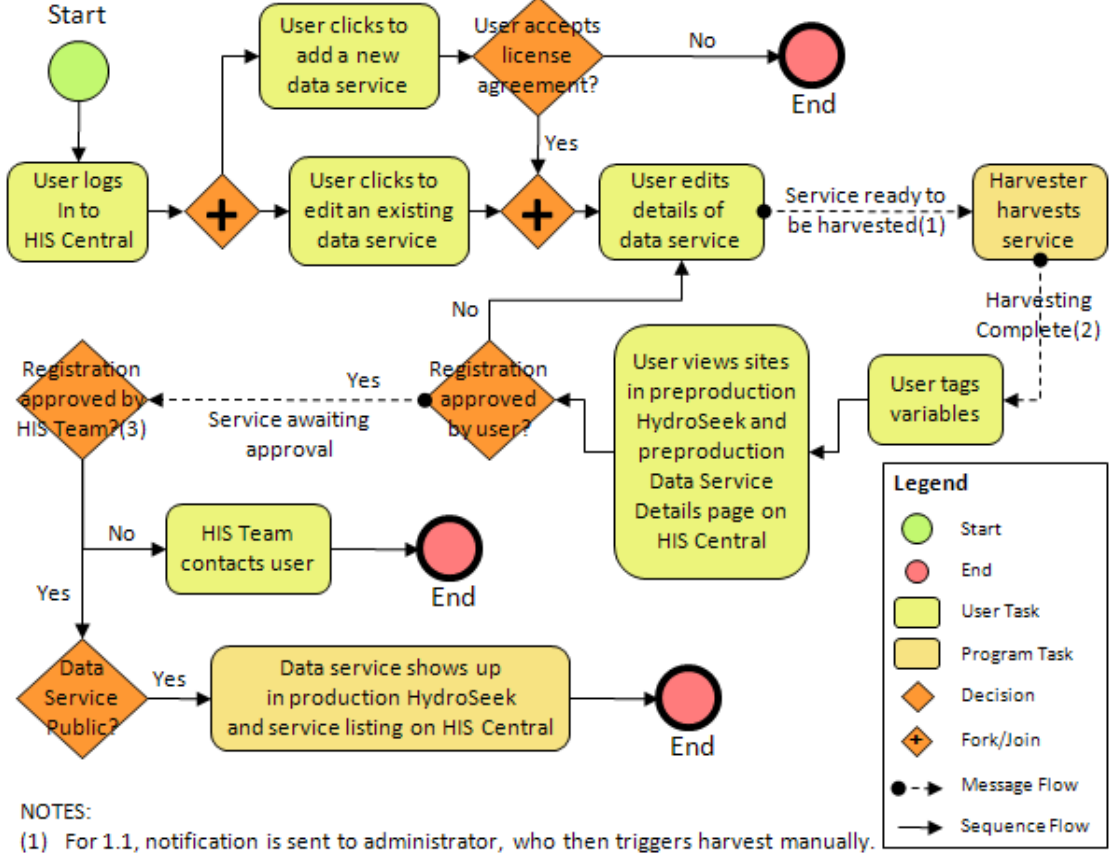

- (2) All notifications to user are sent to the email address the user provided upon registration.
- (3) "HIS Team" refers to a member of the HIS Team assigned to evaluate the data service for approval.

Functionality of HISCentral in both open and authenticated modes is described below.

#### <span id="page-16-0"></span>**HISCENTRAL FUNCTIONALITY NOT REQUIRING USER AUTHENTICATION**

In this mode, HISCentral visitors can browse the list of publicly registered services, and view metadata and statistics for each service.

#### **MAIN PAGE:**

This page provides the main entry points into the system, points the user to the main applications of the HISCentral, the ontology browser, and the help system.

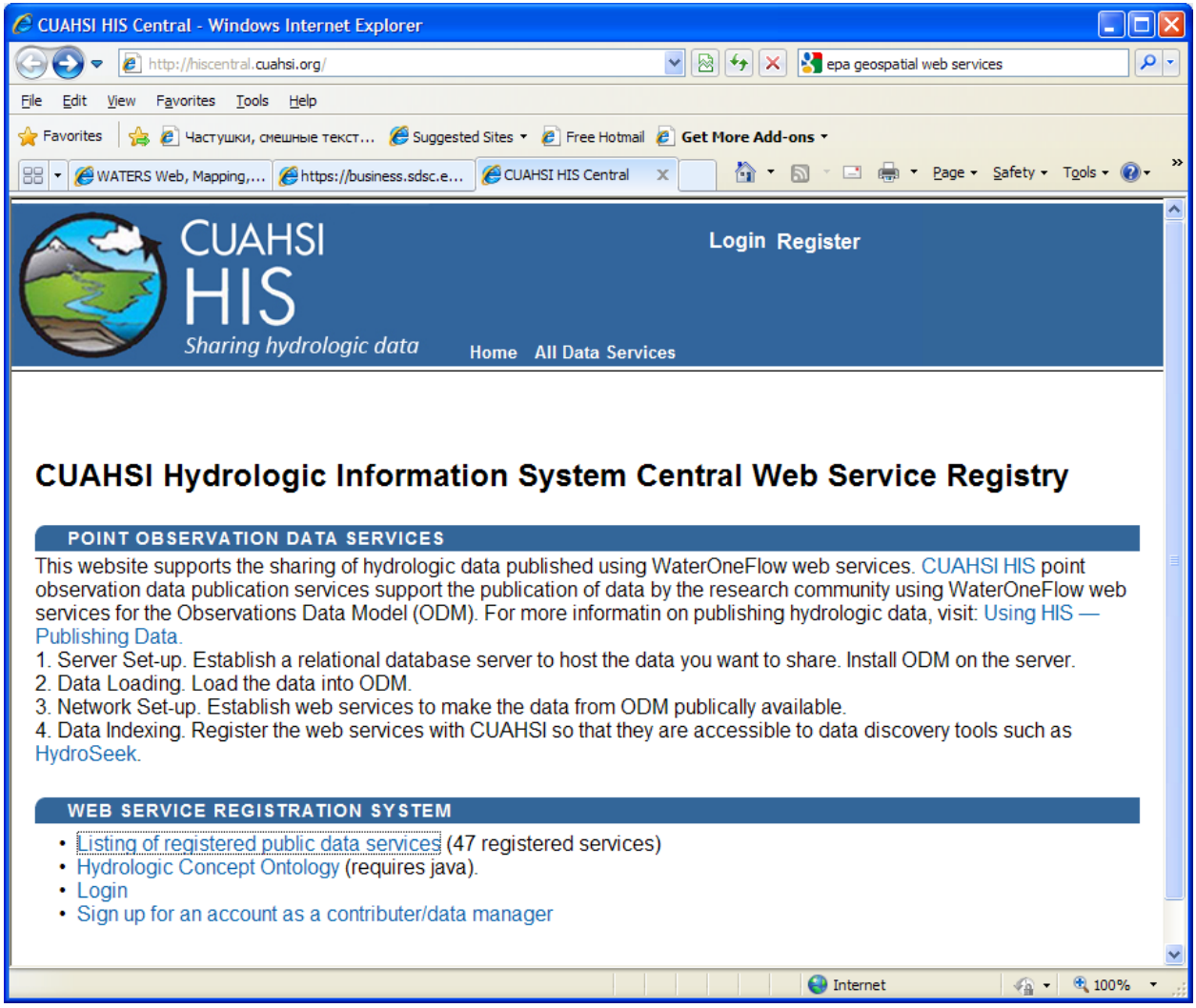

#### **PUBLIC SERVICES LIST PAGE:**

Each registered service marked as public will be displayed in a tabular HTML page. For each entry, the service's Name, Title, WSDL and contact information is displayed. The service name column will link users to the service details page for that service. Services from federal agencies are shown at the beginning of the list.

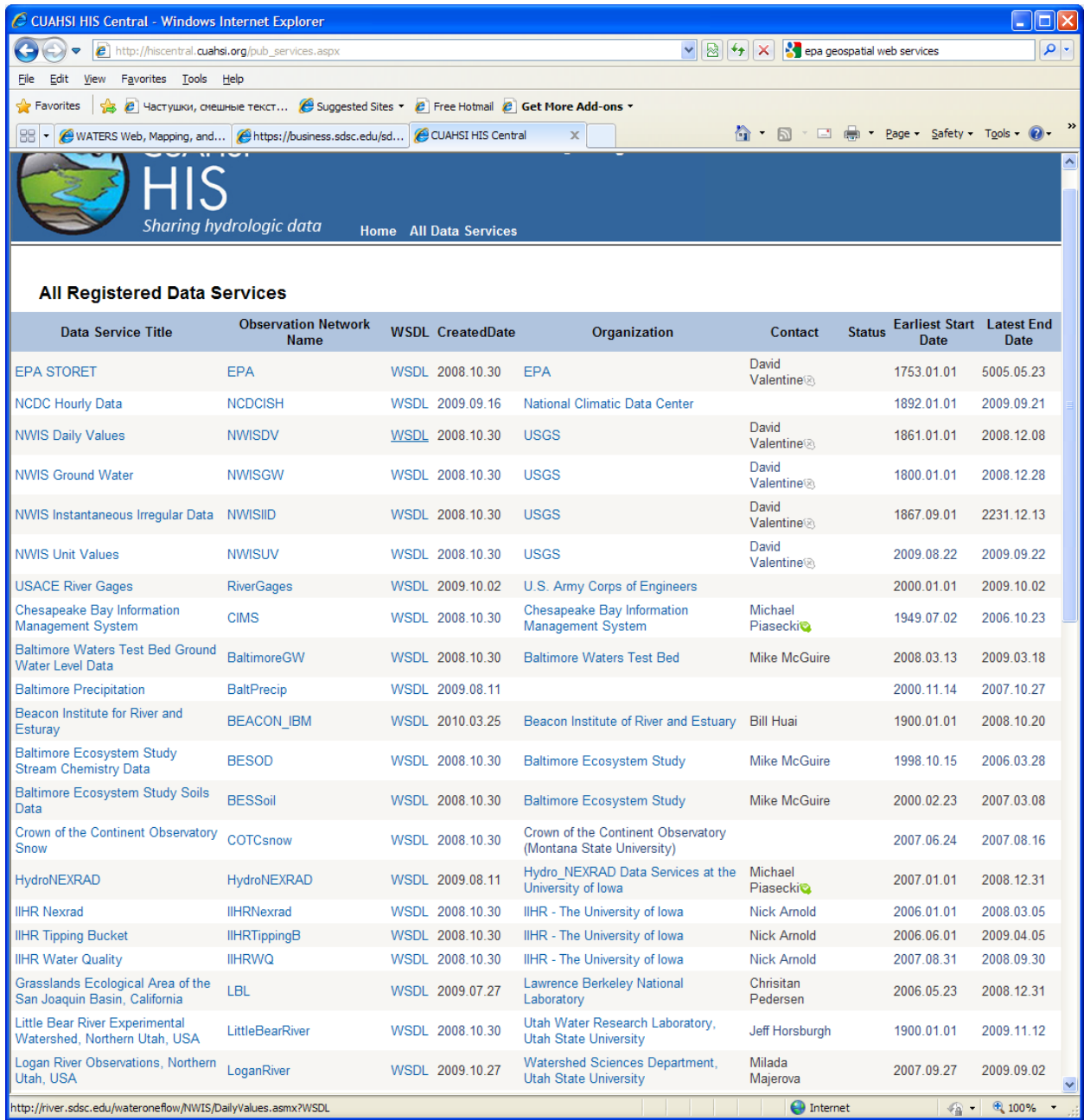

#### **SERVICE DETAILS PAGE:**

The service details page displays all the information provided for each registered service. Additionally, statistics about the service are also displayed. The rubrics on the page include: service name, web address and contact person information; service statistics (number of sites, variables, values; spatial extent); Abstract; Citation (a reference to an appropriate publication, or an acknowledgement recommended by the data publishers, which data users are encourage to reference when publishing any work where the contributed data were used); Geographic description; Keywords; Study description; Spatial coverage; Temporal coverage.

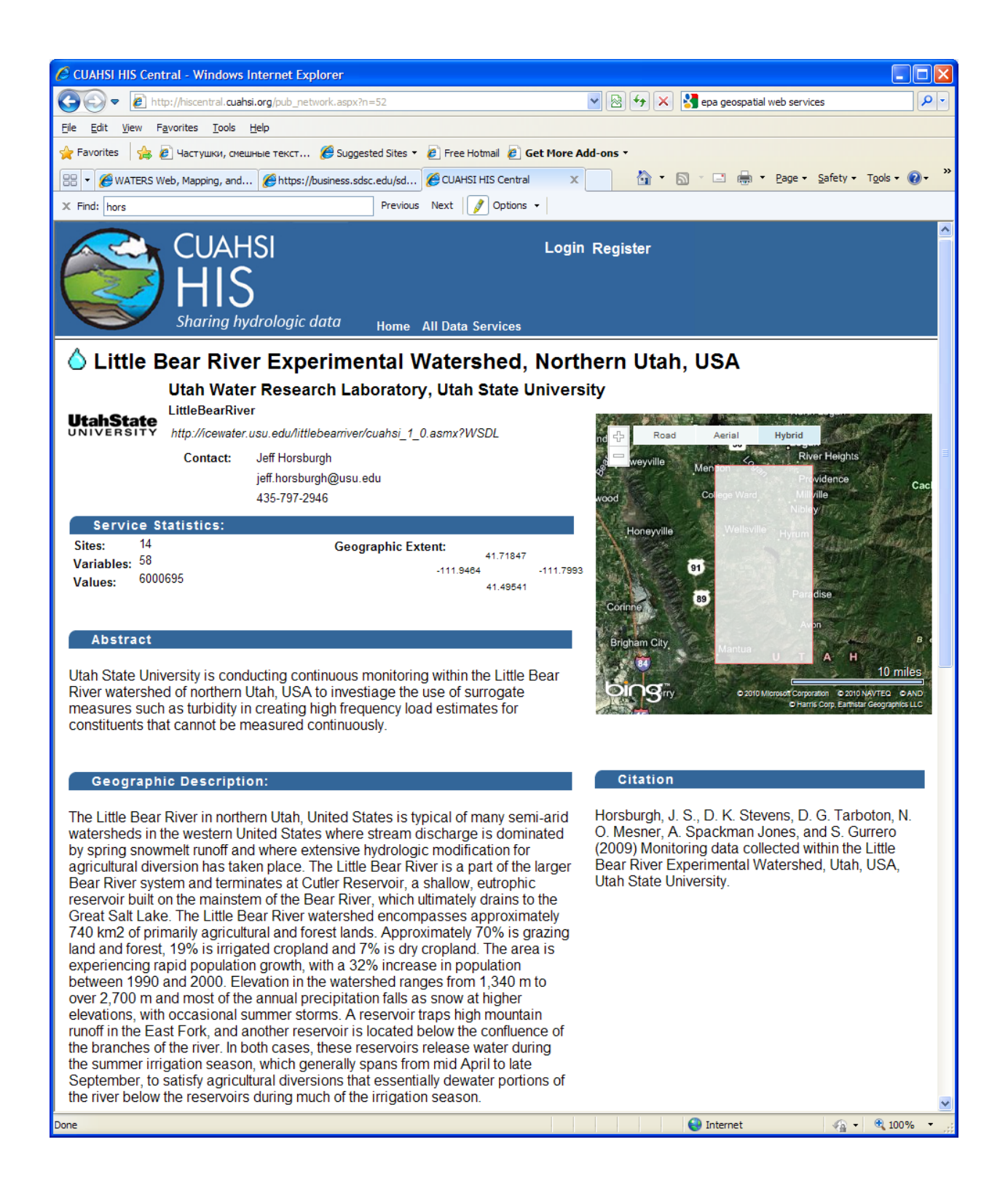

#### <span id="page-20-0"></span>**HISCENTRAL FUNCTIONALITY THAT REQUIRES USER AUTHENTICATION**

In this mode, users can create and manage the entries for (i.e., register) water data services, upon authenticating to HISCentral. The description here follows the general outline of web service registration steps as presented in the "Service Registration Outline" section

#### <span id="page-20-1"></span>**1. USER AUTHENTICATION:**

At this step, user enters login information to get access to service management functionality of HISCentral. Users can request account from the main HISCentral page. Password request service is also supported.

#### **Accepting the Data Publishing Agreement**

Once they have logged in, users will be able to register new data services and edit the description of existing data services that they have created through forms within HIS Central. As part of the registration process, users are prompted to accept the data publishing agreement, as linked on the HIS website at

[http://his.cuahsi.org/governance.html.](http://his.cuahsi.org/governance.html) Users must accept the agreement in order to continue the registration process.

#### <span id="page-20-2"></span>**2. ADDING A NEW SERVICE, AND EDITING SERVICE DETAILS:**

Adding a new data service to the metadata catalog requires that the user fills out a standard web based form. When adding a new service, the initial page only requires a subset of the fields:

- Service Name: this should correspond with the "Network" name, the value the data manager provided when configuring a WaterOneFlow web service against an ODM data base. Service Title
- Service WSDL. The web access point to your data server. Be sure to provide a URL that is accessible from the internet.

Once the submit button is clicked and the service is added, the page is directed to the service details editing page (see the figure below in this section). On this page, users can add additional service information into a form that contains the following fields:

- Source Info: What is the name of the organization that is responsible for the data service? Do they have a web site?
- Contact Info: Who should be contacted with questions regarding this service? How? This contact is considered the primary contact.
- Citation: What should the citation text read in the files downloaded from your service?
- Abstract: A general description of service data. Where it came from, why was the study done, etc.
- Is the service public? Unchecked, or private by default, this provides you with the ability to take your service offline from our system. Services which are tagged private, aren't visible to other users and aren't included in HydroSeek queries.

Custom Image Uploads:

- Icon: This is the image that will be displayed on a map to represent the sites from the observation network. This image should be roughly 15 x 15 pixels
- Logo: This is primarily for branding purposes. In the HydroSeek client application, when a user clicks on a site, the dialog that appears will have the organization logo on it. This image should be roughly 150 x 150 pixels.

Additional Metadata: In case the existing fields aren't adequate to describe and document a service, an expandable set of additional fields is available, in the following rubrics:

- Contacts: Any additional personnel can be added.
- Links: Any additional web resources, whether they be online documents or external web sites can be included.
- Descriptions: Any additional descriptive information can be included here.

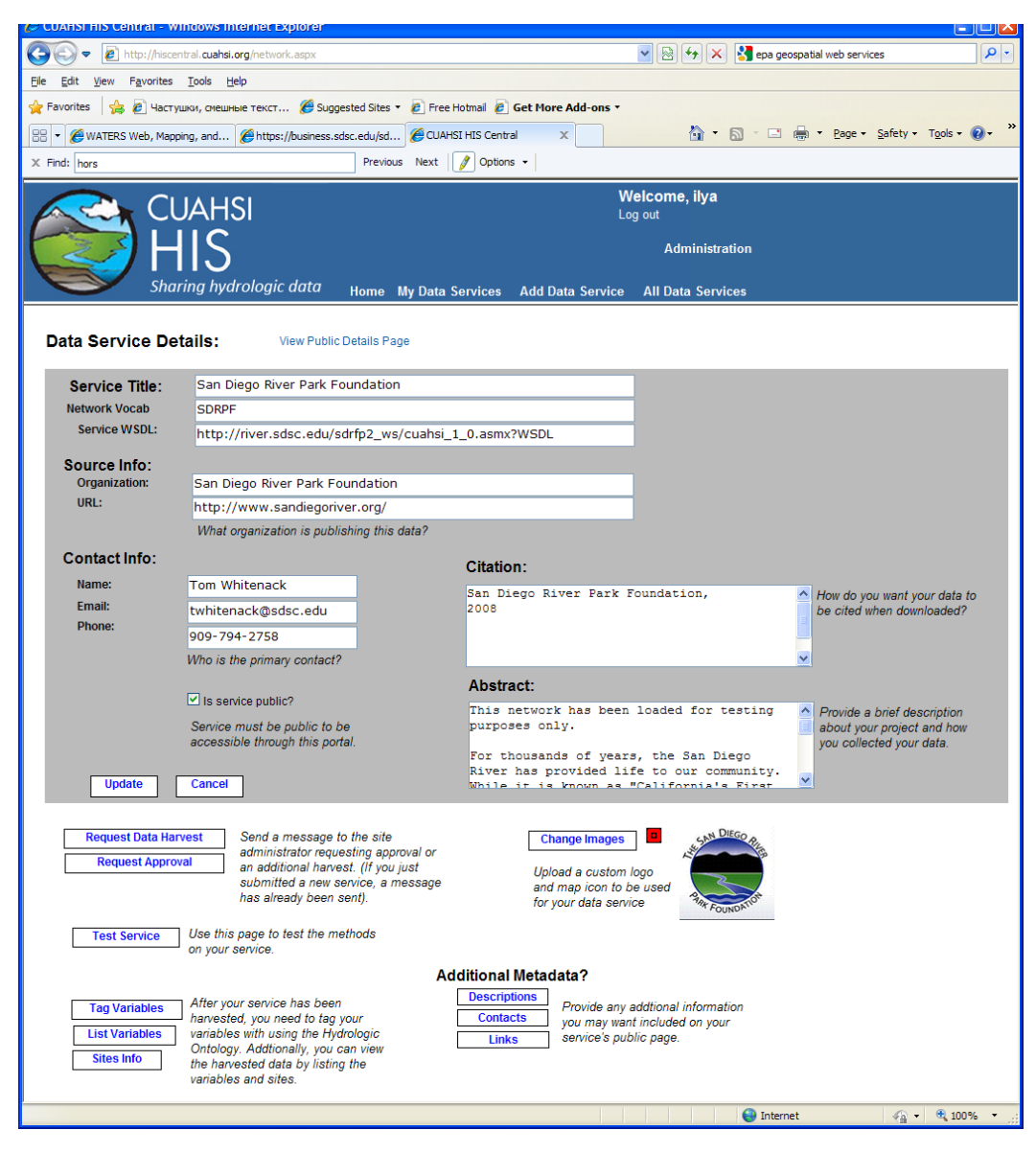

Service metadata fields are summarized in the following table:

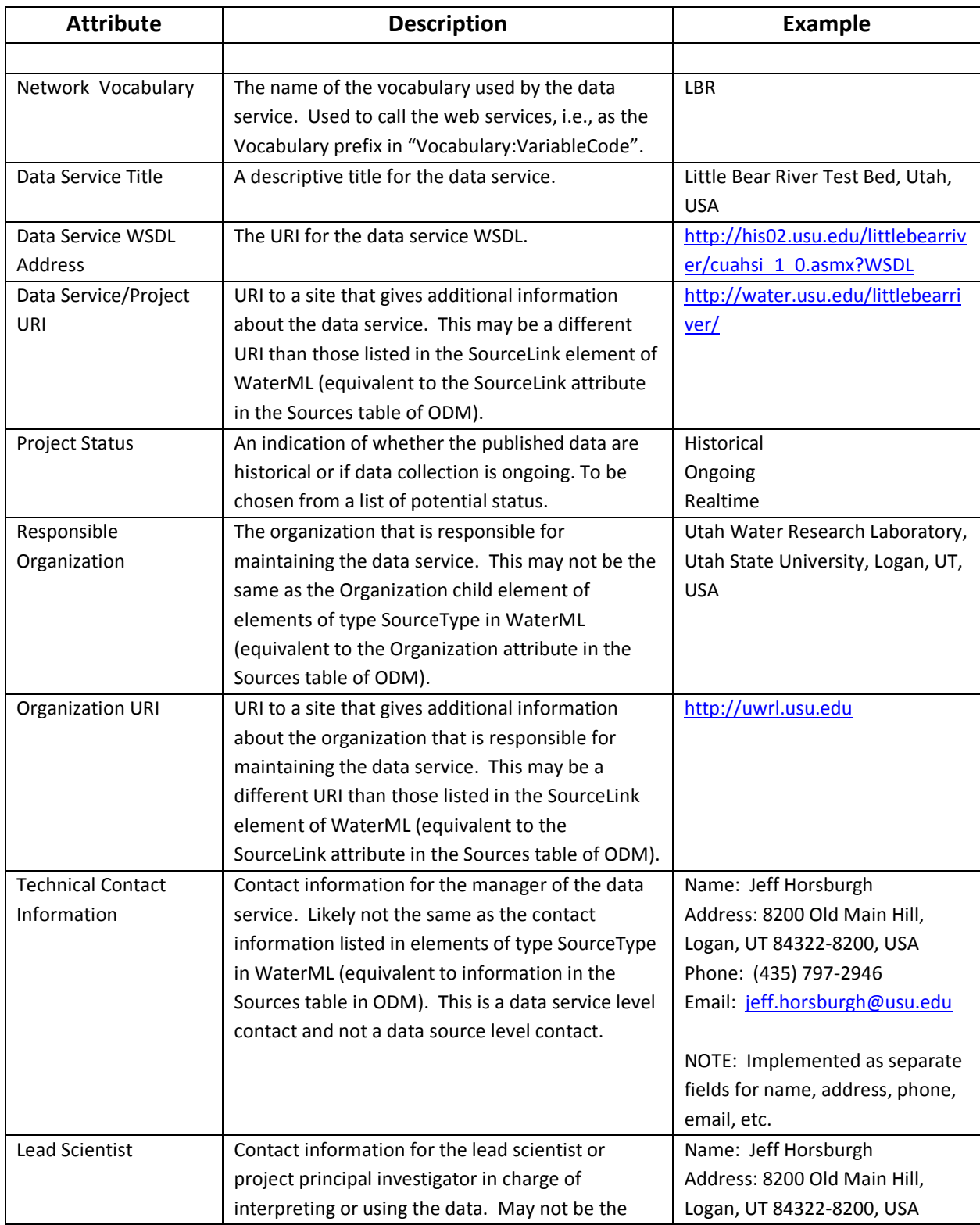

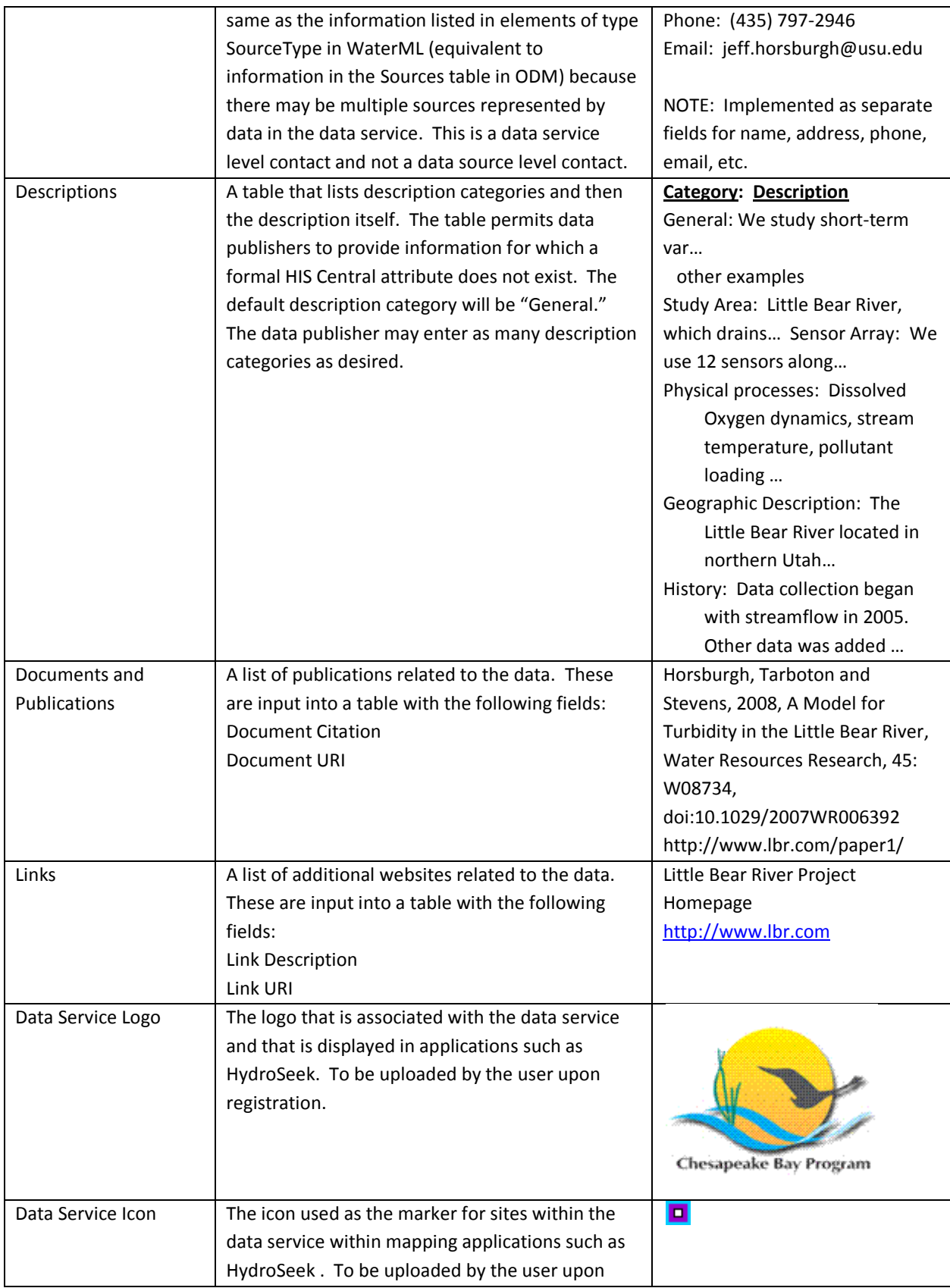

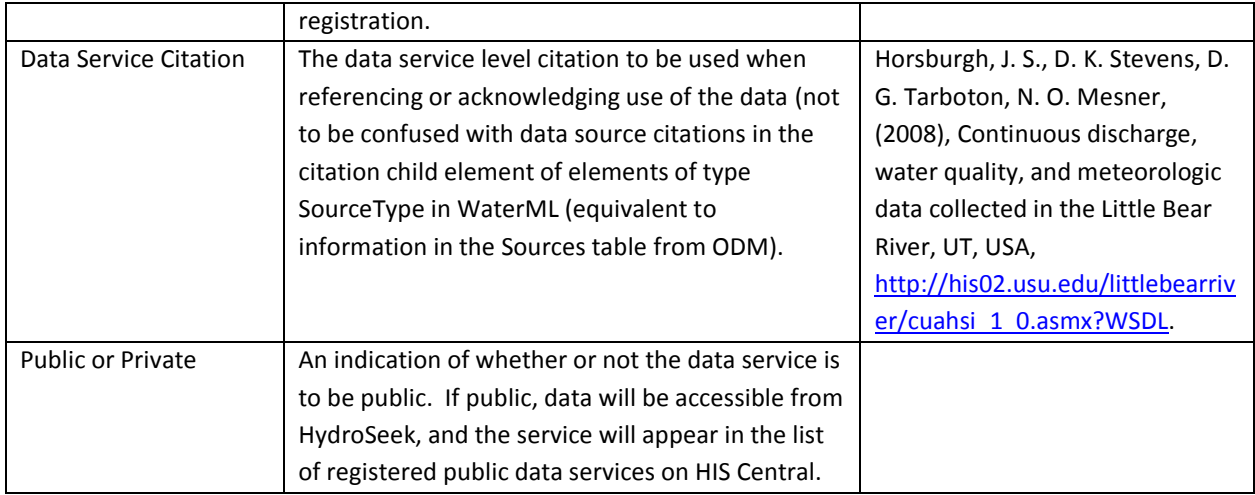

#### <span id="page-24-0"></span>**3. TESTING A SERVICE**

We strongly recommend that users test their service thoroughly upon registering it at the HISCentral. To do this, click the "Test" link, to retrieve sites, variables and data series, and eventually data values, and explore them for correctness (see figure below).

In addition, from the Data Service Details page the user can list Sites and Variables, and explore SeriesCatalogs for each selected site.

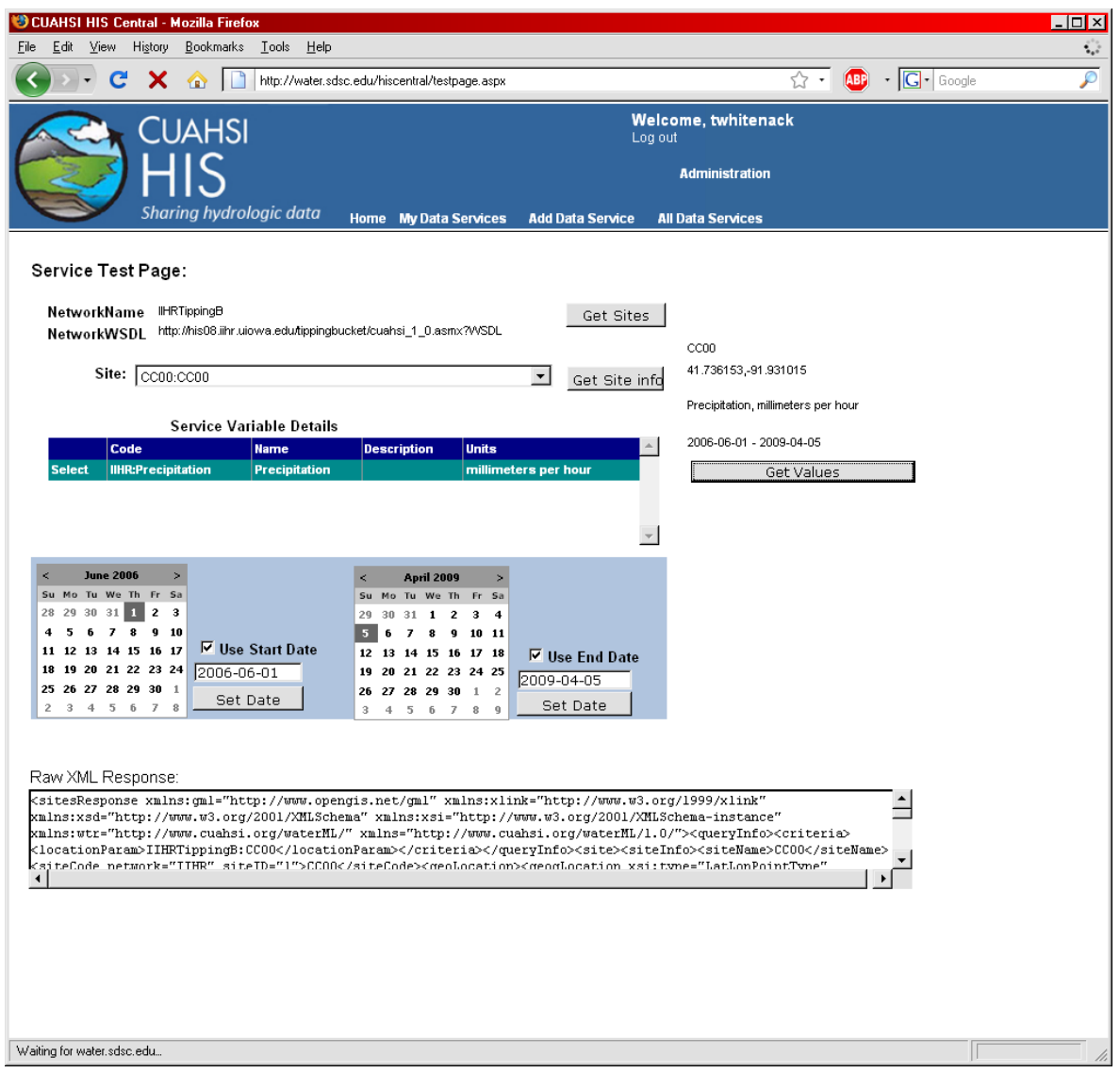

#### <span id="page-25-0"></span>**4. MAKING THE SERVICE PUBLIC**

Once the data publisher tested the service and is comfortable with its performance, she can request that the service be harvested. . Then to make the service public, place a checkmark in the "public" checkbox in the Data Service Details page.

#### <span id="page-25-1"></span>**5. SERVICE HARVESTING**

Once a WaterOneFlow service is registered as public, its series information is harvested using the service's GetSites, and GetSiteInfo methods, which are available to all clients of WaterOneFlow web services. It starts with a call to the getSites() method, which predictably returns a list of every site within the service. Then the harvester process iterates through each site, obtaining the variable information as well as details about the data series collected at each site. Harvesting is a CPU intensive process for both the remote server as well as the metadata base server. The harvested metadata are added to the central metadata catalog. Once the initial harvest is completed, the data

service will be re-harvested on a weekly basis. Special care is taken to assure that only new sites and new variables are added. All information about the service (as described in earlier service registration pages), plus summary of harvested data (e.g. spatial and temporal extents of the service, counts of sites and variables, etc.), as well as the date of last metadata harvest, is preserved in the "HISnetworks" and related tables of the central metadata catalog.

#### <span id="page-26-0"></span>**6. TAGGING VARIABLES**

In order to support the search capabilities by establishing the necessary concept ID and variable ID linkages the semantic mediation framework contains another application named HydroTagger. HydroTagger provides a graphical interface in which one can search for the appropriate concept to tag a variable against. HydroTagger operates off the same database tables as HydroSeek and has the main task of managing tagged and non-tagged variables. Non-tagged variables are "discovered" by a crawler that, currently once a week, trawls through all registered web services marked for harvesting (those of the large nationwide and regional data sources are updated less frequently because they are very work intensive) to find out what has been added in the last week. Before you can start tagging variables, you will receive an email from the HISCentral indicating that the harvesting of your service metadata has been complete, and prompting you to start variable tagging. The tagging process is designed to be intuitive, and is also described in the help files of the application.

<span id="page-27-0"></span>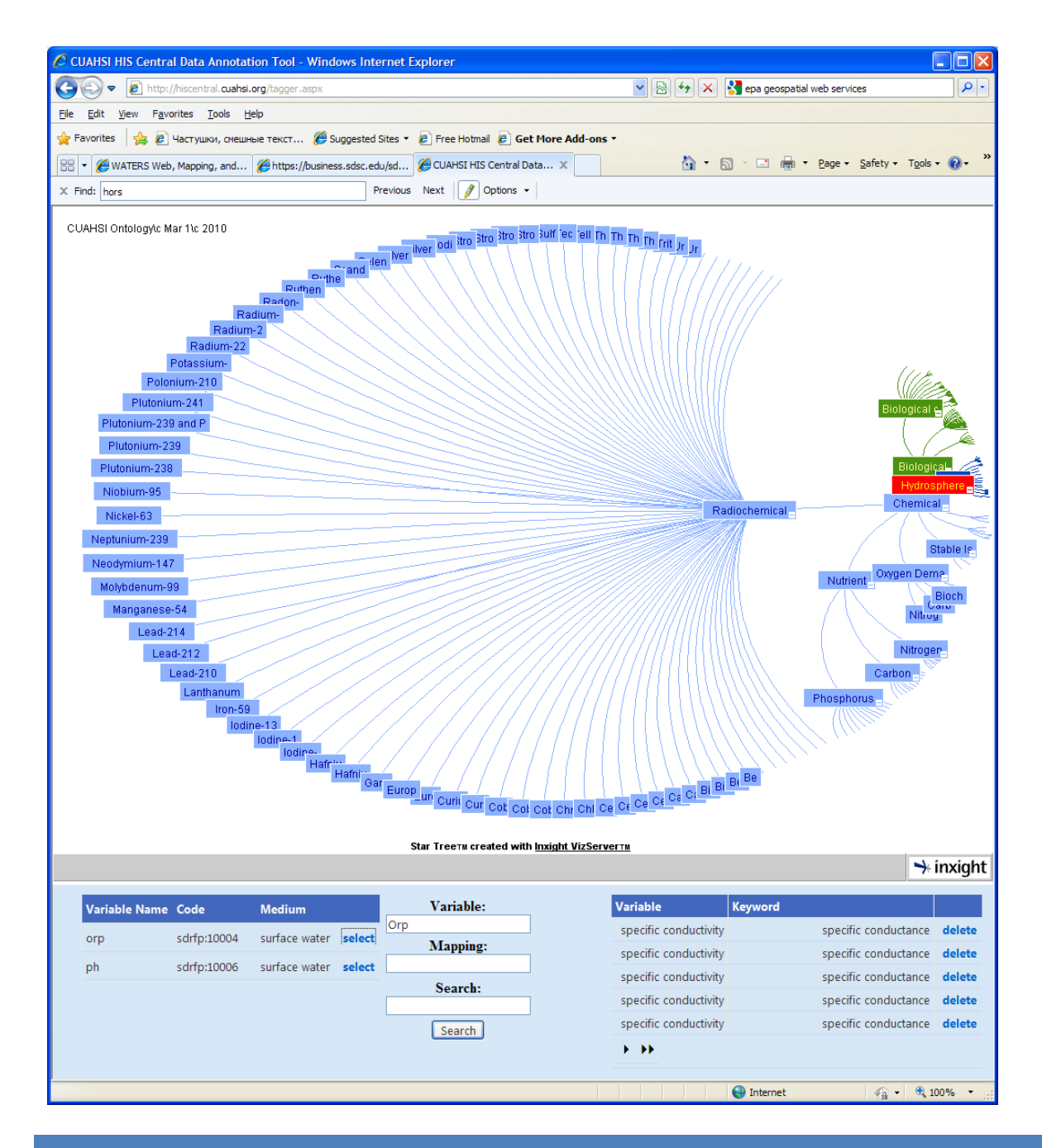

### <span id="page-27-1"></span>**HISCENTRAL WEB SERVICE**

The HISCentral web service exposes the content of the central service registry and metadata catalog. The service is available fro[m http://hiscentral.cuahsi.org/webservices/hiscentral.asmx,](http://hiscentral.cuahsi.org/webservices/hiscentral.asmx) and includes the following methods:

#### **ONTOLOGY SERVICE METHODS**

**GetSearchableConcepts():** Provides a list of all searchable keyword concepts.

- $\bullet$ Required parameters: none.
- $\bullet$ Returns: (array of string) a list of all searchable concepts from the HIS ontology. Searchable concepts include "branch" concepts as well as "Leaf" concepts. Higher level branches are not included as they are too broad

**GetOntologyTree():** Provides a portion of a the ontology tree, as a tree structure.

- $\bullet$ Required parameters:
	- o Keyword (string) must match existing keywords
- $\bullet$ Returns: (OntologyNode) a tree of concepts in XML format, starting with the input concept as the root and including its child nodes. Passing in a "Branch" concept. (Passing "HydroSphere" returns then entire ontology).

**GetWordList():** Provides a list of keywords which match a character sequence passed to it.

- Required parameters:
	- o PrefixText (string) text to search on May be prefix or a portion of text within the keyword (searching for "flow" will return "streamflow").
	- o Count (int)max number of results to return
- $\bullet$ Returns: (array of string) a list of keywords which contain the passed in search text. This method would provide "intellisense" for keyword entry box, to steer clients towards the known keywords.

#### **HISCENTRAL CATALOG SERVICE METHODS**

**GetWaterOneFlowServiceInfo():** Provides a list of all the services registered with HIS Central.

- Required parameters: None
- Returns: (array of ServiceInfo) a list of registered services with service metadata as available in the HISNetworks table

**GetServicesInBox():** Provides a list of all the services which overlap a specific region.

- $\bullet$ Required parameters:
	- o Box geographic bounding box to search in.
- Returns: (array of ServiceInfo)a list of registered services.  $\bullet$

**GetSitesInBox ():** Provides the site information necessary to display sites on a map and request more information about series.

- $\bullet$ Required parameters:
	- o Bounding Box (box)- The geographic envelope in which to search
- $\circ$  Concept Keyword (string) This is changed from previous versions which used the "conceptCode" Keyword passed must match an existing searchable keyword, or be an empty string.
- o NetworkIDs (array of int)- The HISCentral NetworkIDs that will be included in the search. Passing an empty array will search all registered networks.
- Returns: (array of site) list of all sites that fall within the bounding box, have variables that are mapped to or fall under the Ontology Concept keyword, and are within the list of services)

**GetSeriesCatalogForBox ():** This is primary method for searching the catalog. It provides series record information, which is then used by the client to create data carts and obtain data values from the registered service.

- Required parameters:
	- o Bounding Box (box)- The geographic envelope in which to search
	- $\circ$  Concept Keyword (string) This is changed from previous versions which used the "conceptCode"
	- o NetworkIDs (array of int)- The HISCentral NetworkIDs that will be included in the search. Passing an empty array will search all registered networks. \
	- $\circ$  BeginDate (string) formatted " 1/1/2000" or " 01/01/2000"
	- o EndDate (string)
- Returns: (array of seriesRecord)the series catalog within a specified Lat/Lon box which also match the  $\bullet$ keyword query)

:

### <span id="page-29-0"></span>**APPENDIX A: LIST OF METHOD PARAMETERS FOR HISCENTRAL SERVICE**

#### **LIST OF OBJECTS USED BY THE SERVICE:**

- **ServiceInfo :** 
	- o Fields:
		- ServURL (String) WSDL endpoint for WaterOneFlow web services
		- $\blacksquare$  Title (String)service title
		- ServiceDescriptionURL (String)
		- Name (String)contact name
		- $\blacksquare$  Email (String)contact email
		- $\blacksquare$  Phone (String)contact phone number
		- Organization (String)name of organization responsible
		- Value count (Int)total number of values offered by this service
		- Variablecount (Int)number of variables offered by this service
		- Sitecount (int)number of sites in this service
		- ServiceID (int) unique database identifier for this service
		- NetworkName (String) Name of network, ie "EPA"
		- minx, miny, maxx, maxy (double) bounding envelope (lat/long) of the service
- **Box**
- o Fields:
	- minx– (double) min longitude value
	- miny– (double) min latitude value
	- maxx– (double) max longitude value
	- maxy (double) max longitude value

#### **SeriesRecord**:

- o Fields
	- ServCode (string) services unique code "nwis"
	- ServURL (string) wsdl address of service
	- $\blacksquare$  Location (string) site code
	- VarCode- (string) variable code associated with the series
	- Varname –(string) variable name
	- beginDate (string) start date of series
	- endDate (string) end date of series (as of last harvest).
	- Authtoken (string) unimplemented
	- ValueCount (int) number of values in series
	- $\blacksquare$  Sitename –(string) site name
	- Latitude –(double)
	- $\blacksquare$  Longitude (double)

#### **MappedVariable**

- o Fields:
	- variableName (string) variable name
	- servCode (string) service code
	- WSDL (string) service wsdl
	- conceptKeyword (string) keyword from ontology which variable is mapped.

#### **Site**:

- o Fields:
	- SiteName (string) name of site
	- SiteCode –(string) sitecode
	- Latitude –(double)
	- $\blacksquare$  Longitude (double)
	- HUC (string) 8 digit NHDPlus huccode. (may contain leading zero's)
	- hucNumeric (int) numeric representation of the huc code
	- **ServCode**
	- **ServURL**

#### **OntologyNode**

- o Fields:
	- **EXECOM** ConceptCode- (string) going away / possibly replaced with conceptid
	- Keyword-(string)
	- childNodes[] (array of OntologyNode) this node's child nodes

### <span id="page-31-0"></span>**APPENDIX B: MATERIALS FOR THE EPA CATALOG LOADING EXAMPLE**

### <span id="page-31-1"></span>**FIELDS IN THE FA\_REGULAR\_RESULT TABLE FROM THE ORACLE DUMP:**

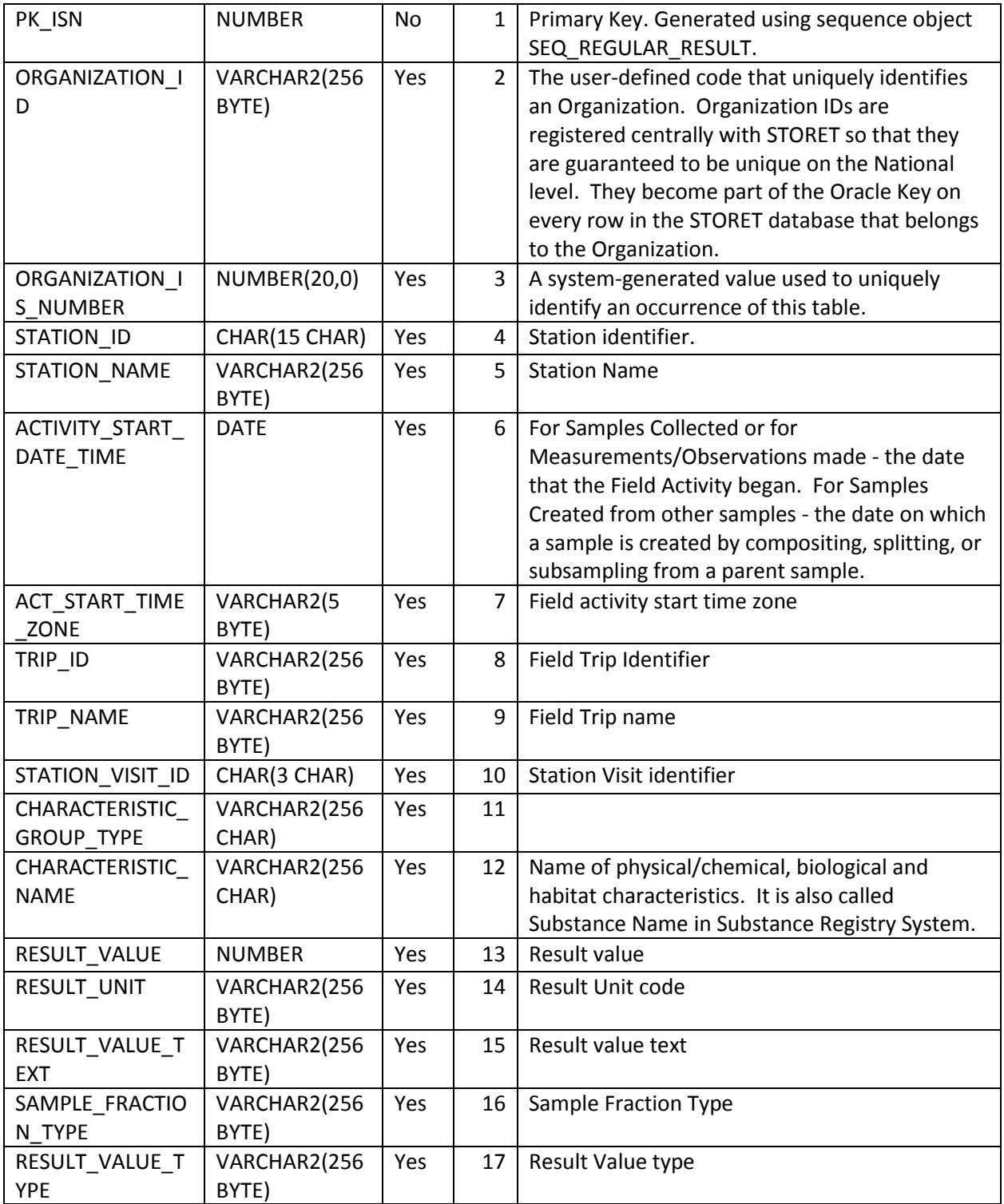

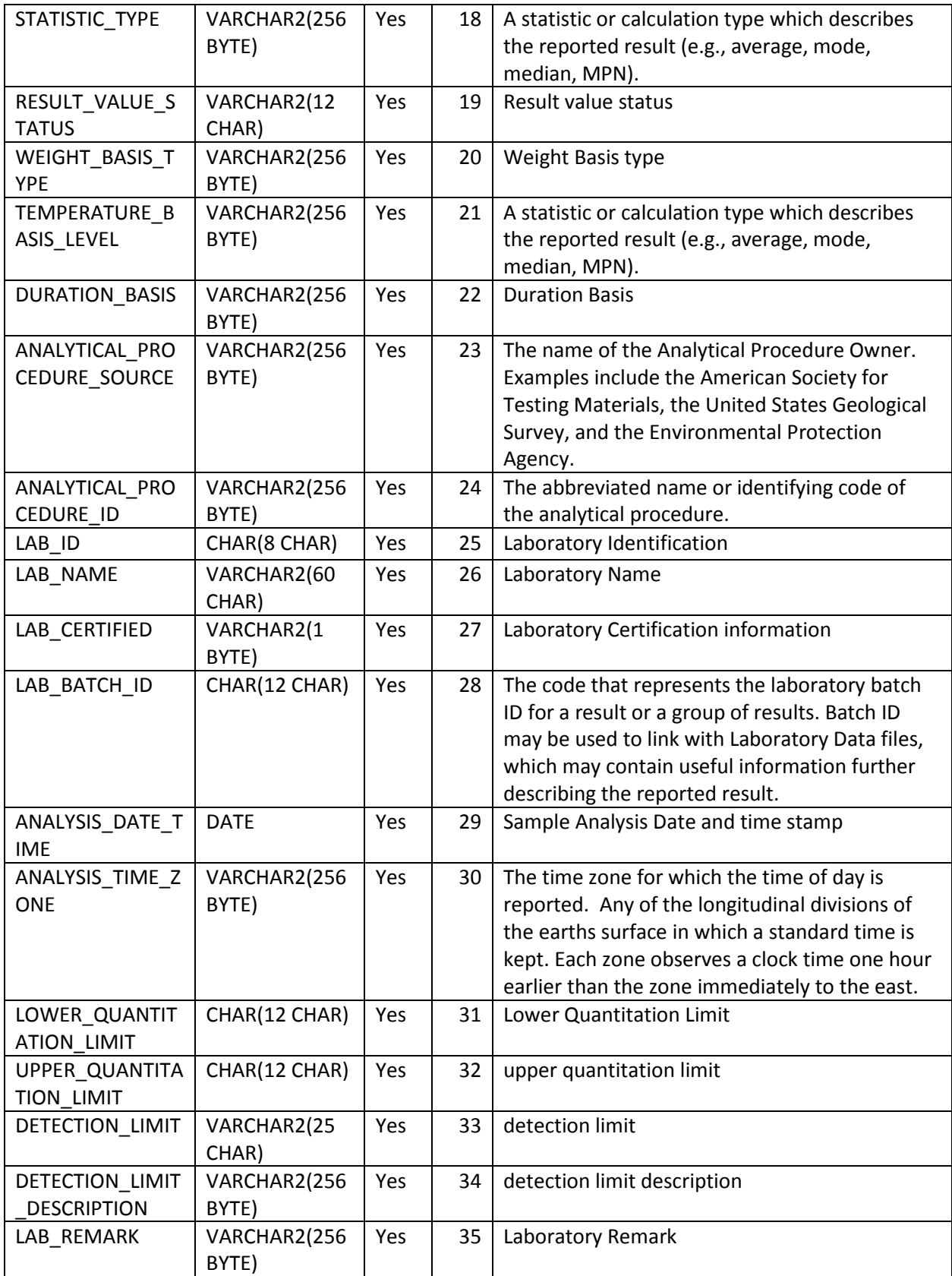

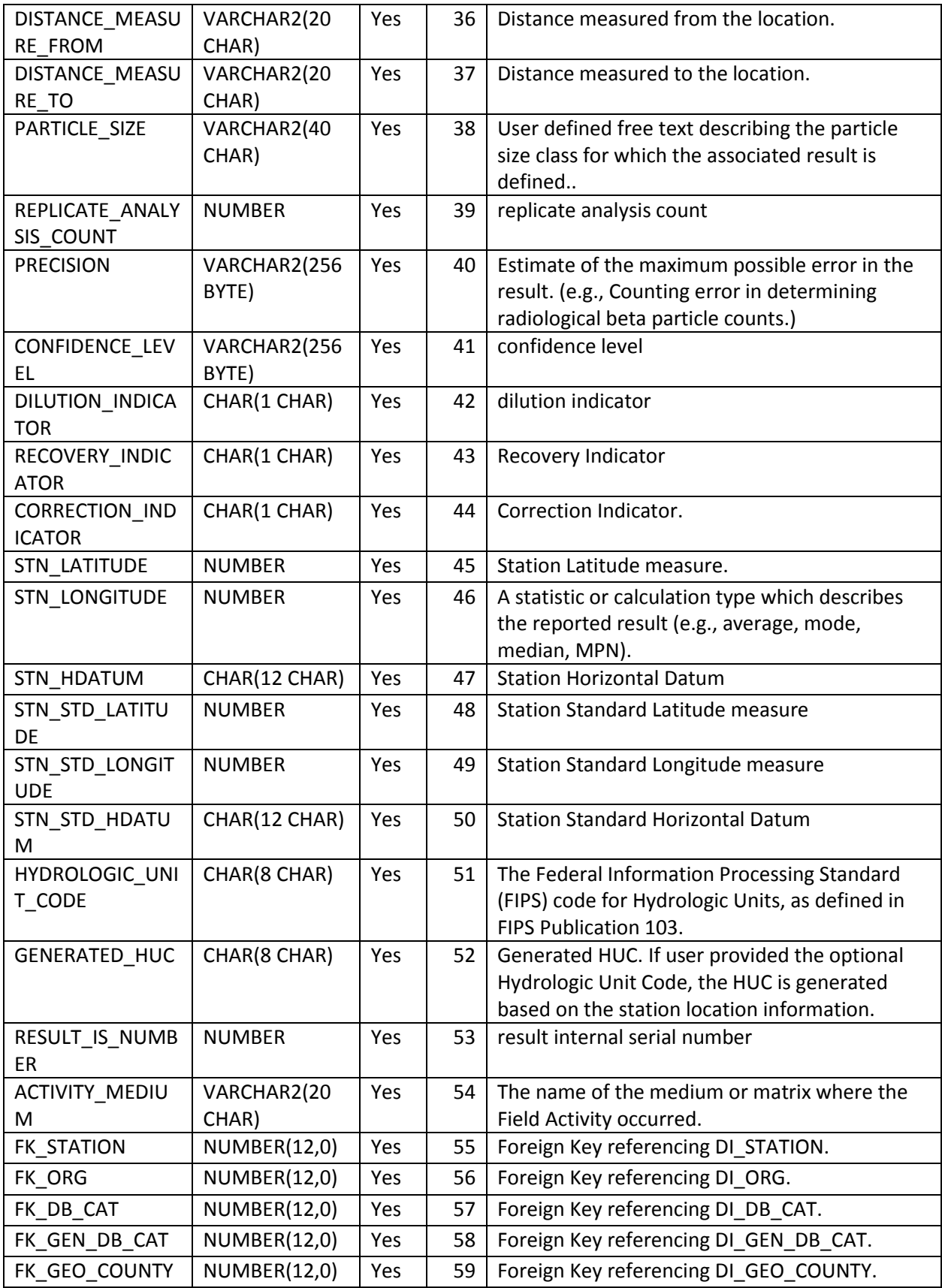

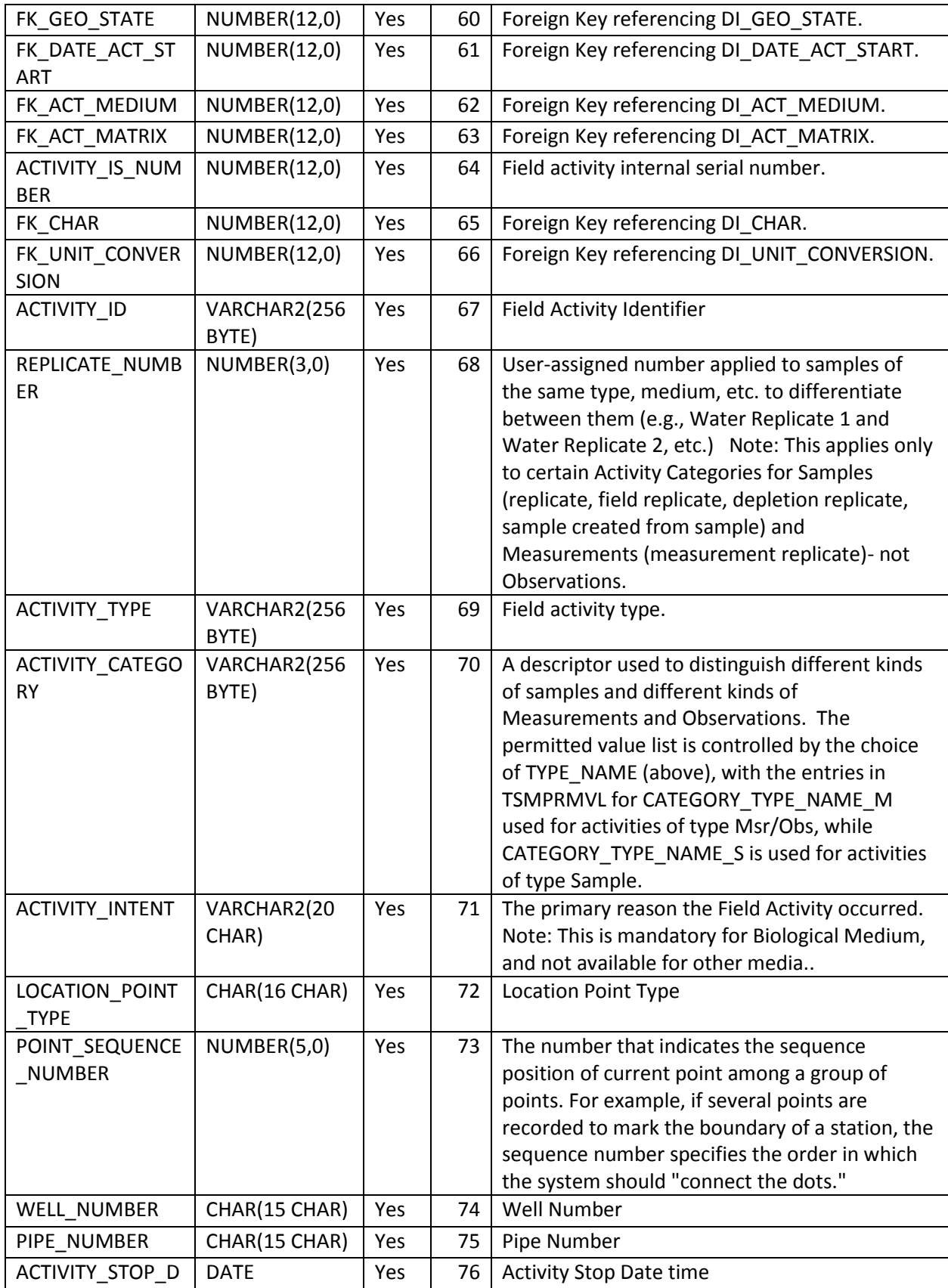

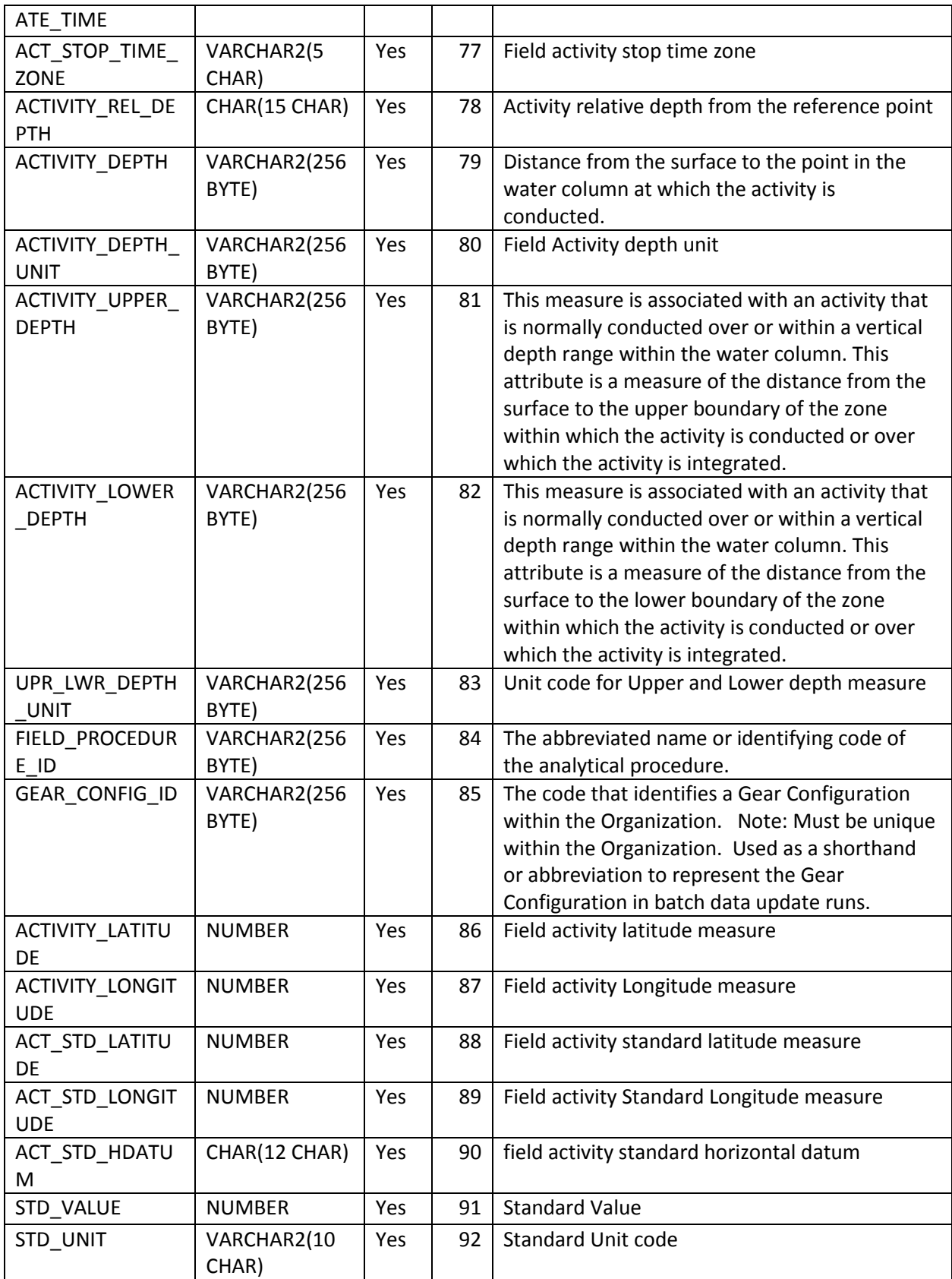

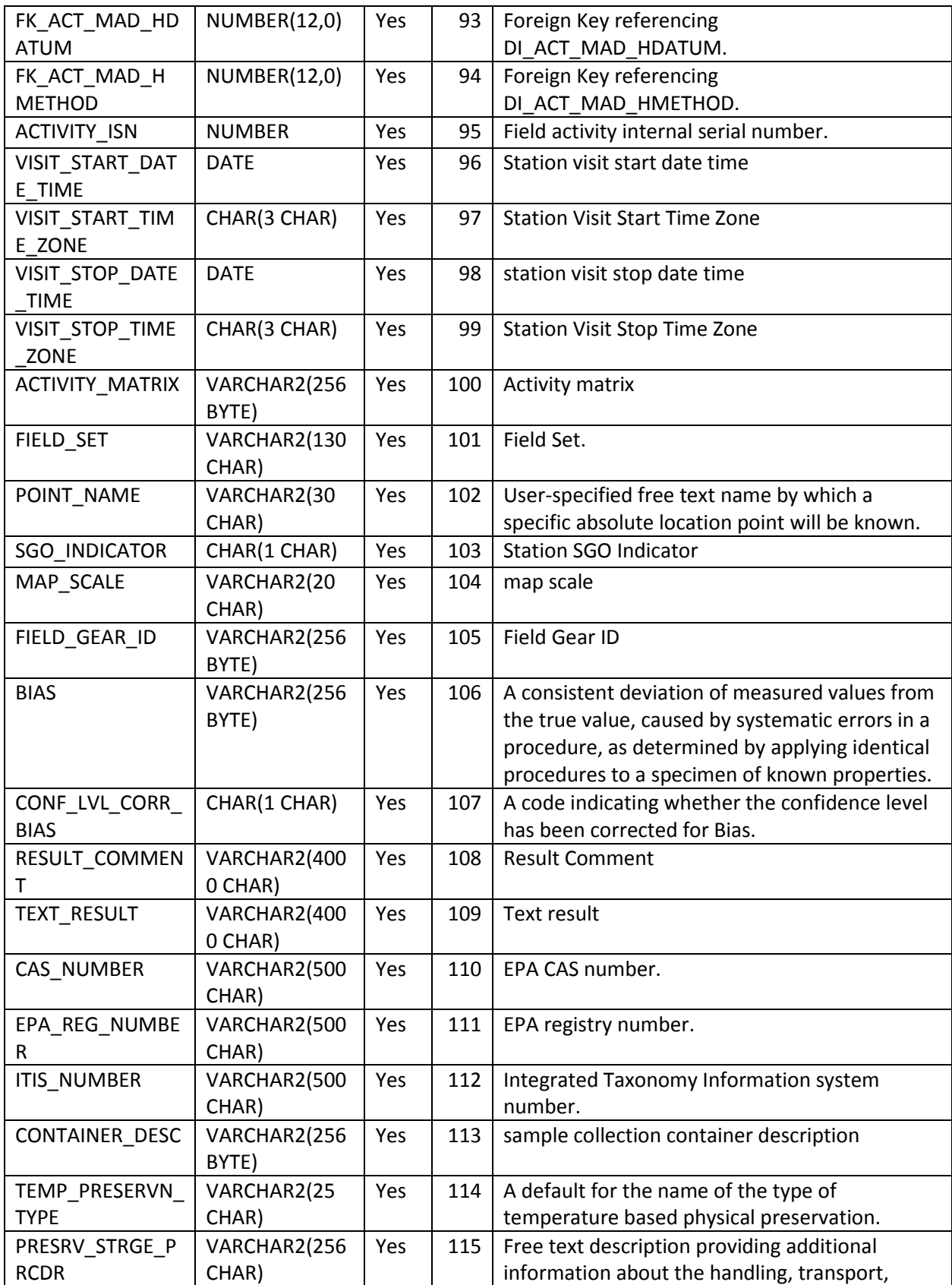

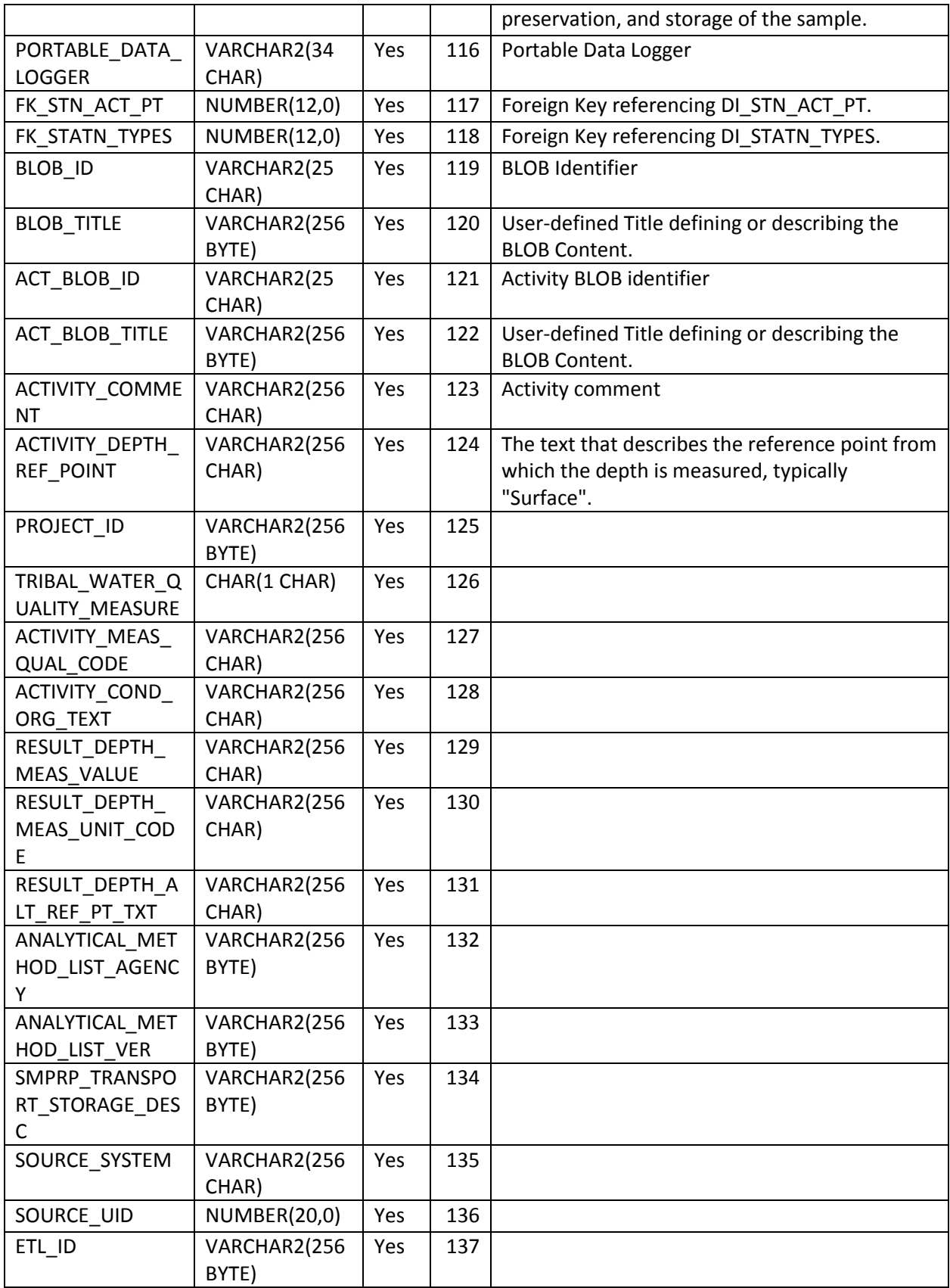

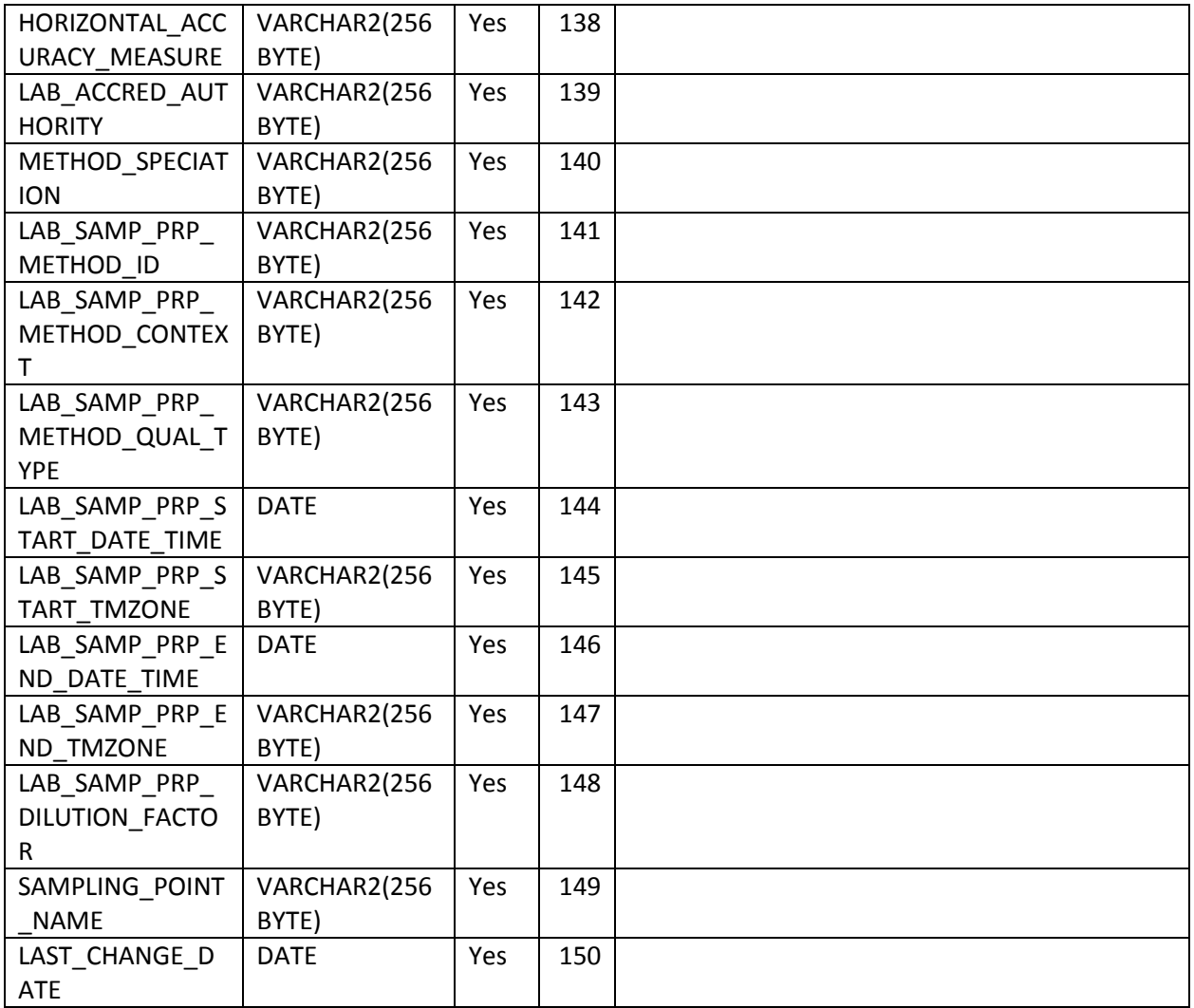

#### <span id="page-38-0"></span>**MAIN VIEWS USED TO CREATE EPA CATALOG TABLES**

#### **THE SERIESCATALOG VIEW**

CREATE VIEW [dbo].[epa\_odm\_seriesCatalog] AS

SELECT Variables.VariableName, Variables.SampleMedium,

Variables.VariableCode, Variables.variableType, Variables.DataType, SC.FK\_STATION,

SC.FK\_CHAR, SC.FK\_ACT\_MEDIUM, SC.ValueCount, SC.BeginDateTime, SC.EndDateTime, Sites.SiteID,

Sites.SiteName, Sites.LONGITUDE,

 Sites.LATITUDE, Sites.County, Sites.Elevation\_M, Sites.State, Sites.DESCRIPTION\_TEXT, Sites.FIPS\_STATE\_CODE, Sites.FIPS\_COUNTY\_CODE,

 Sites.EPA\_StationID, Sites.StationType, Sites.EPA\_HUC, Sites.EPA\_OrgID, Sites.EPA\_OrgName, Sites.SiteCode, Sites.vertical datum,

'EPA' AS SiteVocabulary, 'EPA' AS VariableVocabulary

FROM dbo.epa\_disctinctSeries\_no\_fastfirstrow AS SC LEFT OUTER JOIN dbo.epa\_odm\_variables AS Variables ON SC.FK\_CHAR = Variables.FK\_CHAR AND SC.FK\_ACT\_MEDIUM = Variables.FK\_ACT\_MEDIUM LEFT OUTER JOIN dbo.ODM\_SITES AS Sites ON SC.FK\_STATION = Sites.SiteID

#### **THE VARIABLES VIEW**

CREATE VIEW [dbo].[epa\_odm\_variables]

AS

SELECT TOP (100) PERCENT dbo.DI\_CHARACTERISTIC.DISPLAY\_NAME AS

VariableName, dbo.DI\_ACTIVITY\_MEDIUM.ACTIVITY\_MEDIUM AS SampleMedium,

 CONVERT(varchar, dbo.variableDistinct.FK\_CHAR) + '-' + CONVERT(varchar, dbo.variableDistinct.FK\_ACT\_MEDIUM) AS VariableCode,

dbo.DI\_CHARACTERISTIC.CAS\_NUMBER AS epa\_cas\_number, CONVERT(varchar, NULL) AS variableType, CONVERT(varchar,

NULL) AS DataType,

 dbo.variableDistinct.FK\_CHAR, dbo.variableDistinct.FK\_ACT\_MEDIUM, 'EPA' AS VariableVocabulary FROM dbo.variableDistinct INNER JOIN

dbo.DI\_CHARACTERISTIC ON dbo.variableDistinct.FK\_CHAR = dbo.DI\_CHARACTERISTIC.PK\_ISN INNER JOIN dbo.DI\_ACTIVITY\_MEDIUM ON dbo.variableDistinct.FK\_ACT\_MEDIUM = dbo.DI\_ACTIVITY\_MEDIUM.PK\_ISN

#### **THE SITES VIEW**

CREATE VIEW [dbo].[ODM\_SITES] WITH SCHEMABINDING AS SELECT DISTINCT dbo.FA\_STATION.PK\_ISN AS SiteID, dbo.FA\_STATION.STATION\_NAME AS SiteName, dbo.FA\_STATION.LATITUDE, dbo.FA\_STATION.LONGITUDE, CASE WHEN isnumeric(ELEVATION) = 1 THEN Elevation ELSE NULL END AS Elevation\_M, dbo.DI\_GEO\_COUNTY.COUNTY\_NAME AS County, dbo.DI\_GEO\_STATE.STATE\_NAME AS State, dbo.FA\_STATION.DESCRIPTION\_TEXT, dbo.DI\_GEO\_STATE.FIPS\_STATE\_CODE, dbo.DI\_GEO\_COUNTY.FIPS\_COUNTY\_CODE, dbo.FA\_STATION.STATION\_ID AS EPA\_StationID, dbo.DI\_STATN\_TYPES.PRIMARY\_TYPE AS StationType, dbo.FA\_STATION.HYDROLOGIC\_UNIT\_CODE AS EPA\_HUC, dbo.DI\_ORG.ORGANIZATION\_ID AS EPA\_OrgID, LTRIM(RTRIM(dbo.DI\_ORG.ORGANIZATION\_NAME)) AS EPA\_OrgName, LTRIM(RTRIM(dbo.FA\_STATION.ORGANIZATION\_ID)) + ':' + LTRIM(RTRIM(dbo.FA\_STATION.STATION\_ID)) AS SiteCode, NULL AS vertical\_datum, 'EPA' AS SiteVocabulary, dbo.FA\_STATION.GENERATED\_HUC AS HUC, CASE len(GENERATED\_HUC) WHEN 2 THEN CONVERT(decimal(18, 0), GENERATED\_HUC + '0000000000') WHEN 4 THEN CONVERT(decimal(18, 0), GENERATED\_HUC + '00000000') WHEN 6 THEN CONVERT(decimal(18, 0), GENERATED\_HUC + + '000000') WHEN 8 THEN CONVERT(decimal(18, 0), GENERATED\_HUC + '0000') ELSE NULL END AS HUCNUMERIC, 'EPA:' + LTRIM(RTRIM(dbo.FA\_STATION.ORGANIZATION\_ID)) + ':' + LTRIM(RTRIM(dbo.FA\_STATION.STATION\_ID)) AS ws\_siteCode FROM dbo.FA\_STATION LEFT OUTER JOIN dbo.DI\_STATN\_TYPES ON dbo.FA\_STATION.FK\_STATN\_TYPES = dbo.DI\_STATN\_TYPES.PK\_ISN LEFT OUTER JOIN dbo.DI\_GEO\_COUNTY ON dbo.FA\_STATION.FK\_GEO\_COUNTY = dbo.DI\_GEO\_COUNTY.PK\_ISN LEFT OUTER JOIN dbo.DI\_ORG ON dbo.FA\_STATION.FK\_ORG = dbo.DI\_ORG.PK\_ISN LEFT OUTER JOIN dbo.DI\_GEO\_STATE ON dbo.FA\_STATION.FK\_GEO\_STATE = dbo.DI\_GEO\_STATE.PK\_ISN WHERE (dbo.FA\_STATION.FK\_ORG IS NOT NULL)

## <span id="page-40-0"></span>**APPENDIX C. CURRENT TAGGING STATISTICS (APRIL 6, 2010)**

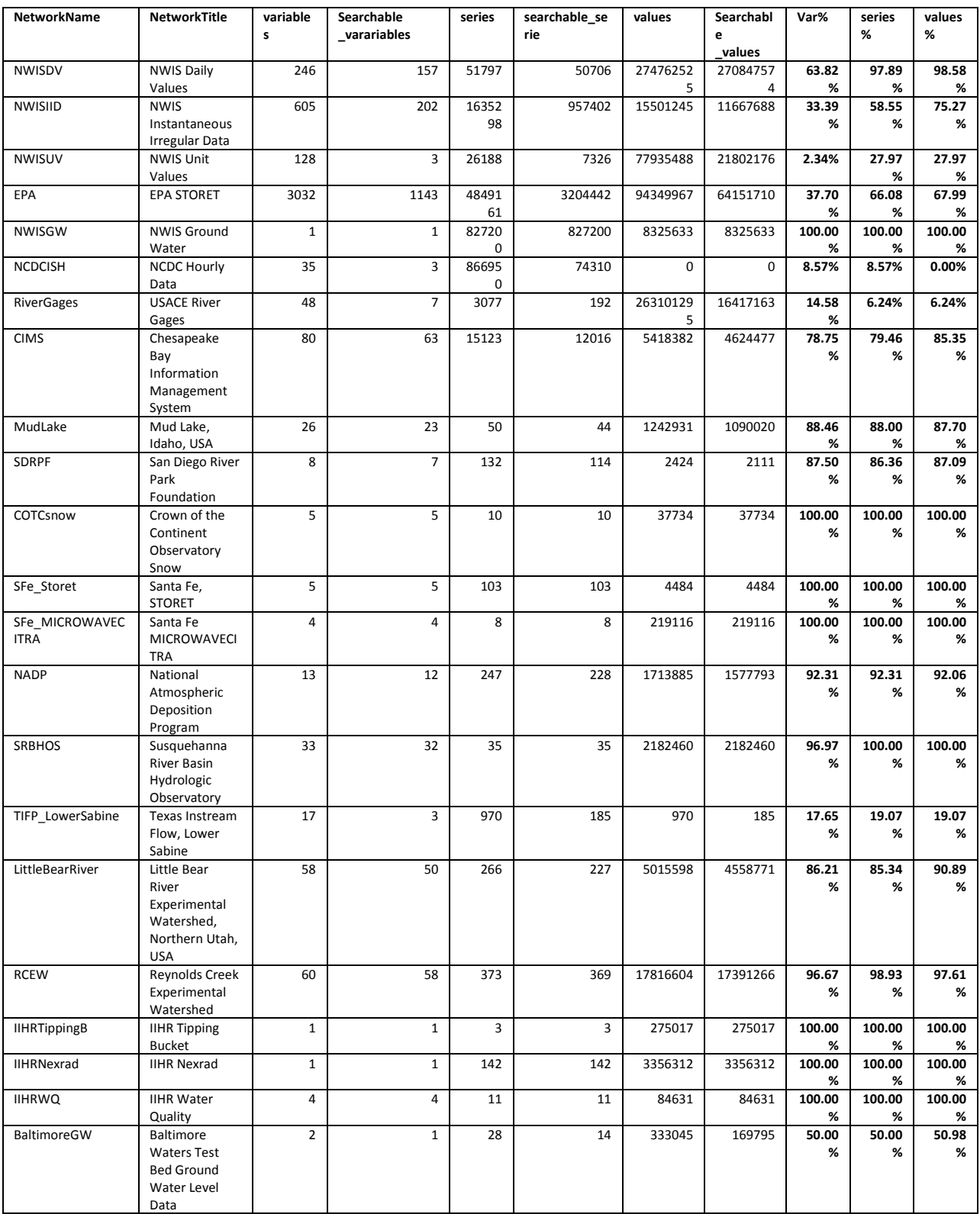

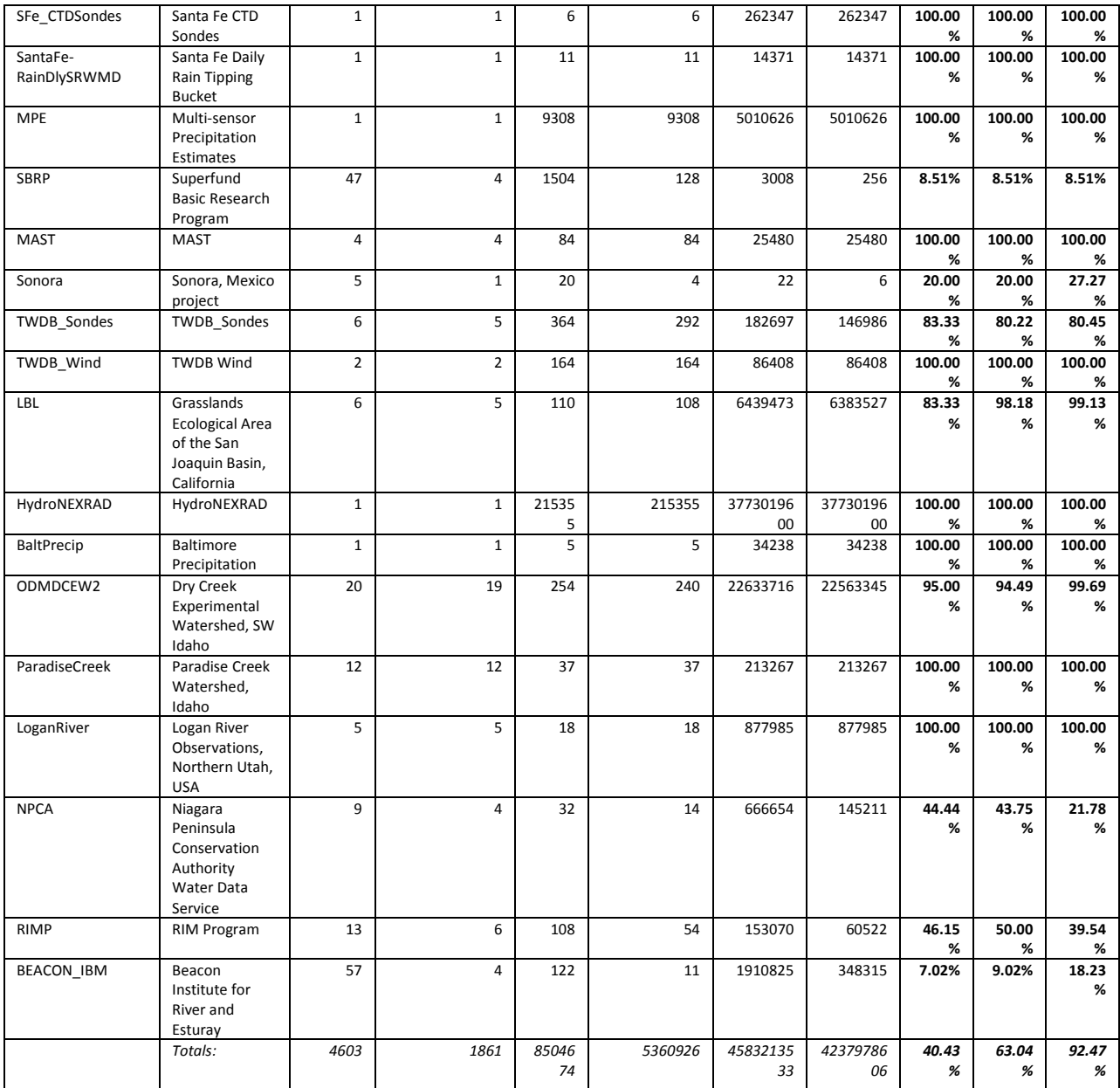